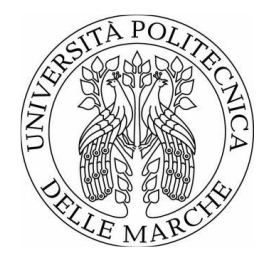

# UNIVERSITÀ POLITECNICA DELLE MARCHE FACOLTÀ DI INGEGNERIA

Corso di laurea triennale in Ingegneria Gestionale

\_\_\_\_\_\_\_\_\_\_\_\_\_\_\_\_\_\_\_

# **CONTROLLO QUALITA' IN UNA LINEA DI ASSEMBLAGGIO AUTO: SISTEMI OTTICI A TRIANGOLAZIONE LASER PER LA MISURA DEL GAP AND FLUSH**

# **QUALITY CONTROL IN A CAR ASSEMBLY LINE: LASER TRIANGULATION OPTICAL SYSTEMS FOR GAP AND FLUSH MEASUREMENT**

Relatore: Chiar.mo **Nicola Paone** 

Tesi di Laurea di: **Riccardo Ercoli**

A.A. 2020/2021

# **INDICE**

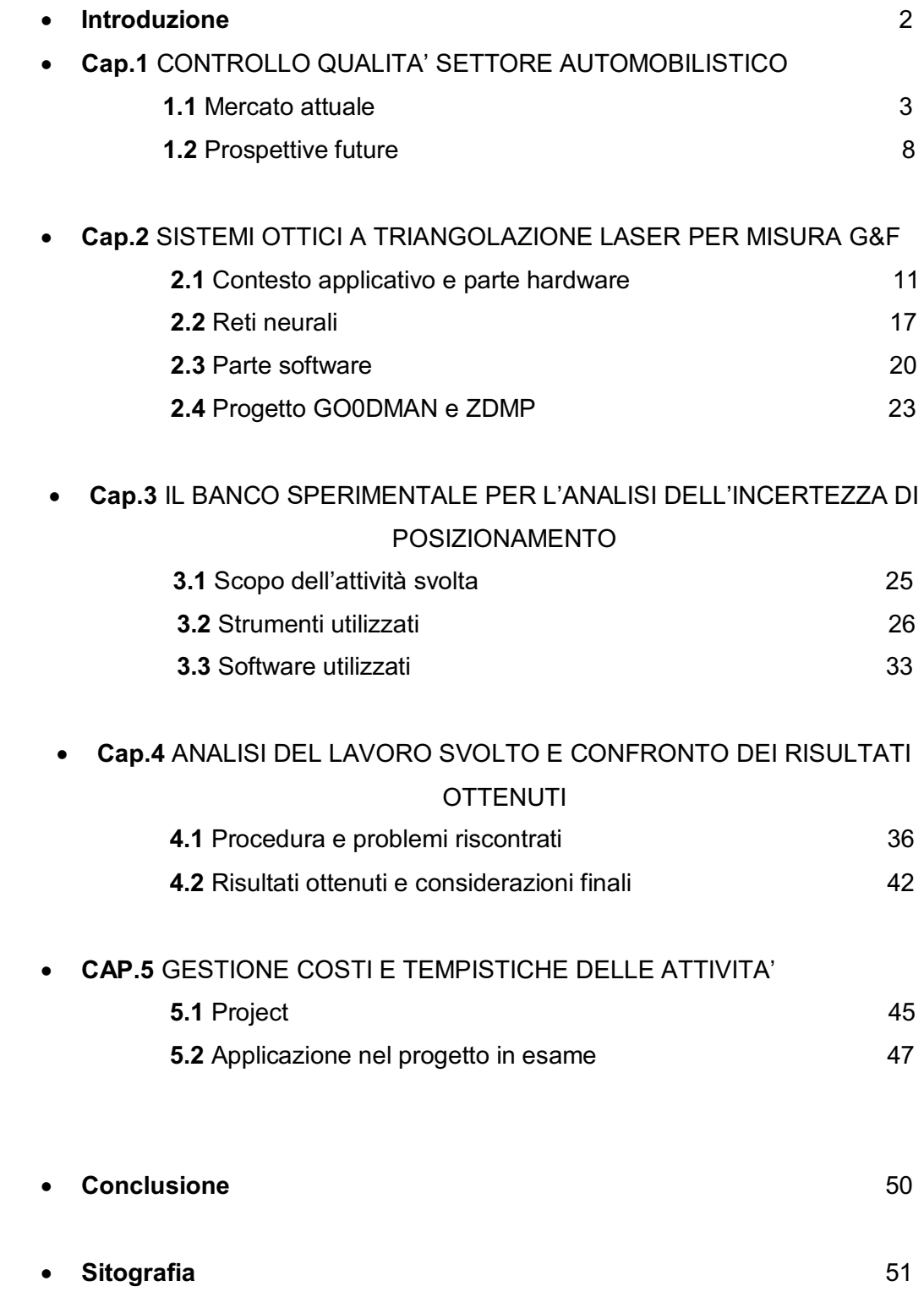

## **INTRODUZIONE**

La seguente è una tesi sperimentale, il cui scopo è quello di andare ad illustrare e spiegare in termini elementari l'esperimento condotto nel corso del nostro tirocinio.

Nel primo capitolo di questo elaborato viene fornita una fotografia attuale del contesto applicativo, nel quale gli strumenti analizzati trovano il loro più ampio utilizzo, ovvero, il controllo qualità nelle linee di assemblaggio auto. Vengono fornite delle informazioni generiche ma fondamentali per quanto riguarda l'andamento del mercato e le sue prospettive future.

Nel secondo capitolo vengono analizzati e spiegati nel dettaglio i sistemi di misurazione, ovvero, i sistemi ottici a triangolazione laser. Vengono fornite delle informazioni riguardo la parte hardware e software di tali strumenti. Inoltre, viene illustrato il significato di gap and flush e il contesto industriale in cui questi strumenti vengono usati.

Nel terzo e quarto capitolo si entra nel vivo dell'esperimento che viene suddiviso in due parti. Nella prima vengono analizzati nel dettaglio tutti gli strumenti hardware e software che sono stati utilizzati, mentre nella seconda viene esposto il procedimento dell'esperimento con i conseguenti risultati ottenuti.

Per capire al meglio le prossime parti dell'elaborato è fondamentale sapere e tenere a mente fin dal principio l'obiettivo finale che si vuole conseguire, ovvero, ottenere una sufficiente quantità di dati sui quali condurre le relative misurazioni e infine tramite il calcolo di media e deviazione standard trarre delle conclusioni sul buon funzionamento o meno dello strumento. L'esperimento è stato condotto nei laboratori di scienze della misurazione all'Università Politecnica delle Marche sotto la supervisione di un dottorando in Ingegneria. La strumentazione fornita dall'Università consiste in un robot antropomorfo dove all'estremità è montato un braccio metallico sul quale sono stati posizionati un laser e una fotocamera, delle slitte millesimali alle quali collegare dei supporti che in seguito vedremo più nel dettaglio e un algoritmo già implementato e testato per la movimentazione congiunta di robot e slitte.

# CAPITOL<sub>O</sub>1 CONTROLLO QUALITA' SETTORE AUTOMOBILISTICO

#### **1.1 Mercato attuale**

Il controllo della qualità è un aspetto chiave di qualsiasi processo di produzione. Assicura la conformità di un prodotto alle specifiche definite in fase di progettazione ed eventualmente ai requisiti delle norme. Il controllo di qualità esamina attentamente un prodotto rispetto alle specifiche e mette in evidenza eventuali anomalie o errori. Oltre al semplice esame dei prodotti, il controllo di qualità può essere applicato anche per valutare il processo di produzione stesso. Questo può aiutare a identificare le inefficienze o la mancanza di precisione nella produzione.

Esistono diversi approcci al controllo di qualità. In generale, il tipo di strumento di controllo della qualità utilizzato dipende dal prodotto che viene testato.

I produttori possono istituire il controllo di qualità lungo la produzione in due modi: *in linea e fuori linea*.

Il processo in linea integra il processo di ispezione nella linea di produzione, il che significa che un prodotto viene ispezionato lungo il suo percorso attraverso la linea di produzione. Il processo *fuori linea* richiede la rimozione del prodotto per l'ispezione, interrompendo così brevemente il percorso del prodotto.

Il processo di controllo della qualità in linea incorpora punti di ispezione in tutta la linea di produzione. In questi punti si effettuano misure per verificare la qualità del prodotto in termini di rispondenza alle specifiche o vari standard. Gli indicatori utilizzati in questo processo sono specifici per l'attività assegnata. È probabile che anche alcuni punti di ispezione dispongano di indicatori multiuso. Il controllo della qualità in linea è più rapido rispetto ai sistemi fuori linea. Ciò è principalmente dovuto al fatto che l'ispezione avviene lungo il processo senza tempi aggiuntivi necessari per la rimozione o la sostituzione. I dati raccolti da queste ispezioni possono essere utilizzati per allineare il

processo di produzione in tempo reale per mantenere i limiti di tolleranza che possono ridurre sprechi e tempi di fermo.

L'ispezione *fuori linea* viene eseguita automaticamente o tramite CMM (macchina di misura a coordinate). I valori osservati vengono confrontati con le specifiche tecniche prescritte per determinare la conformità in base alla soglia di tolleranza. Poiché togliere un prodotto da una linea di produzione per l'ispezione richiederebbe una notevole quantità di tempo, non tutti i prodotti vengono ispezionati. Un campione predeterminato di prodotti viene ispezionato per rappresentare la qualità generale del lotto. Nel caso in cui venga individuato un difetto o un'anomalia, la produzione viene interrotta. Viene eseguita un'analisi approfondita per individuare l'origine del difetto e correggere il problema prima di procedere.

Le auto in questo periodo storico sono più affidabili che mai. Questo perché i produttori di automobili hanno iniziato a padroneggiare il controllo di qualità. Nella produzione automobilistica, ciò significa rispettare determinate specifiche.

Il processo di controllo della qualità inizia molto prima che i primi modelli di produzione di un veicolo escano dalla catena di montaggio. Quando un'azienda automobilistica rilascia un nuovo prodotto, costruisce prototipi, che vengono poi testati per trovare punti deboli, problemi meccanici e altri dettagli che potrebbero essere migliorati. Una volta che i prototipi sono stati controllati, il design passa alla produzione, dove il controllo qualità continua anche sulla linea di produzione. Dopo essere stata costruita, ogni auto viene testata per problemi come perdite di fluido e aria, problemi meccanici e corretto assemblaggio.

Gli ingegneri hanno progettato diversi test per determinare quanto bene un'auto resisterà all'uso nel mondo reale (anche in condizioni estreme). Ad esempio, l'auto prototipo viene testata su superfici appositamente progettate per esaminare la scorrevolezza della guida e la durata delle sospensioni. Inoltre, le auto vengono esposte a caldo e freddo estremi per controllare come funzioneranno i vari componenti meccanici in tutti i tipi di condizioni

4

atmosferiche, l'auto viene persino riempita di fumo per valutare tutte le guarnizioni dei finestrini e delle porte.

Uno dei test di controllo qualità più conosciuti è il *crash test*. Sebbene la maggior parte delle persone abbia familiarità con i *crash test* governativi e con quelli del settore assicurativo, i produttori di automobili eseguono anche i propri test per assicurarsi che i prodotti e i sistemi di sicurezza funzionino come sono stati progettati e proteggano gli occupanti del veicolo.

Inoltre, grazie a sensori e programmi informatici più precisi, si possono effettuare misurazioni più dettagliate delle risposte di un'auto ai test. Infine, sono stati anche in grado di aggiungere sistemi di controllo qualità automatizzati alle linee di assemblaggio (figura 1), in modo che qualcosa come una parte montata male o una saldatura difettosa, possa essere rilevata e gestita automaticamente.

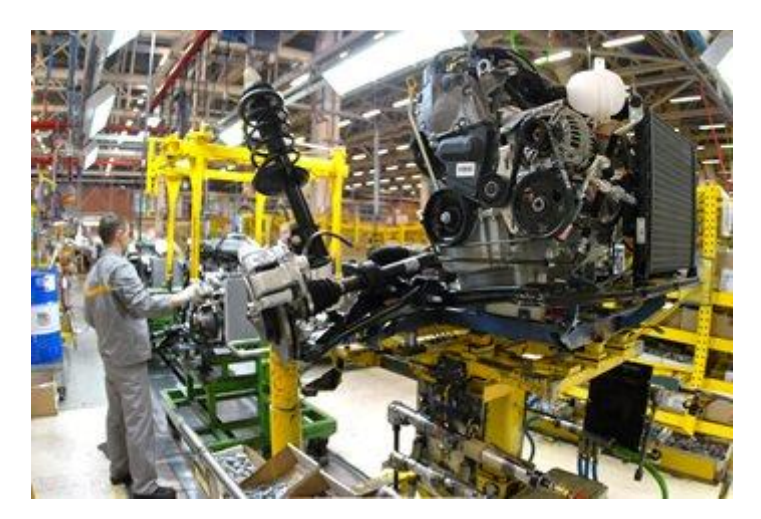

**Figura 1**: The Modern Assembly Line and Quality Management

Tuttavia, nonostante gli incredibili progressi nella produzione automatizzata, in campo automobilistico è ancora fondamentale il tocco umano, soprattutto in fasi di assemblaggio finale e realizzazione componenti estetiche. Di conseguenza, molte case automobilistiche cercano di costruire una cultura aziendale in cui ogni singolo dipendente è responsabile della produzione e della qualità di quest'ultima.

Da questa necessità, ovvero di far lavorare congiuntamente operatore umano e macchina, nasce anche l'idea dello strumento di misurazione *gap and flush*. Il settore delle automobili richiede e ricerca sempre più livelli massimi di qualità, produttività e competitività per i propri prodotti, oltre che la ricerca continua del proprio miglioramento. Per raggiungere quest'obiettivo, molti produttori di veicoli richiedono ai propri fornitori il rispetto dei requisiti stabiliti dalla IATF 16949:2016.

La IATF 16949:2016, è una norma tecnica specifica definita in uno standard di gestione della qualità per i fornitori del settore automobilistico, diventata punto di riferimento nel settore dell'*automotive*, nonché punto di convergenza degli schemi già riconosciuti dalle case automobilistiche americane ed europee.

Questa norma consente di definire a livello internazionale i requisiti comuni e coerenti per il sistema di qualità nell'industria automobilistica, facilitando una maggiore fiducia nell'affidabilità dei fornitori in tutto il mondo e definendo regole e procedure per uno schema comune per la certificazione di terze parte.

In questo ambito un produttore di componenti per l'industria automobilistica, che voglia restare sul mercato, non può prescindere da una rigorosa politica della qualità e dal conseguimento della certificazione IATF 16949:2016 che si sta affermando come standard di riferimento a livello mondiale. Infatti, per la maggior parte dei principali produttori di veicoli, la certificazione a fronte di questa specifica costituisce un requisito obbligatorio per rimanere sul mercato; ad oggi esistono oltre 25.000 certificati emessi in 80 Paesi e sistemi economici, in Italia sono presenti solo circa 3.000 certificati a fronte delle numerose aziende che lavorano in questo ambito. La struttura della nuova specifica tecnica ricalca la Norma ISO 9000, rileggendo quindi i sistemi di gestione aziendali per la qualità secondo una logica per processi. Dalla semplice conformità allo standard, l'attenzione si è spostata in modo spasmodico al cliente e al miglioramento continuo, mirando a un'efficacia del sistema stesso. La certificazione IATF 16949:2016 include requisiti specifici settoriali per la sensibilizzazione e la formazione dei lavoratori, la progettazione e lo sviluppo,

la produzione e la fornitura di servizi, il controllo degli strumenti di misurazione, l'analisi e miglioramento.

Sono strumenti che l'azienda deve adottare per soddisfare tutti i requisiti del settore automotive. Questi strumenti sono descritti in specifici manuali preparati da Automotive Industry Action Group (AIAG).

I *tools* da utilizzare sono:

#### **APQP (Advanced Product Quality Planning)**

Serve come guida nel processo di sviluppo ed è un modo standard per condividere i risultati tra fornitori e aziende automobilistiche.

#### **PPAP (Production Part Approval Process)**

Il processo PPAP è stato progettato per dimostrare che il fornitore di componenti ha sviluppato il loro design e il processo di produzione per soddisfare le esigenze del cliente, riducendo al minimo il rischio di fallimento per un uso efficace di APQP.

#### **FMEA (Failure Mode and Effect Analysis)**

È il primo passo di uno studio dell'affidabilità del sistema. Si tratta di rivedere il maggior numero di componenti, insiemi e sottosistemi come possibili elementi per identificare le modalità di guasto, le loro cause ed effetti. I conseguenti risultati sono registrati in un determinato foglio.

#### **SPC (Statistical Process Control)**

Viene applicata al fine di monitorare e controllare un processo. Il monitoraggio e il controllo del processo assicura che l'azienda opera al suo pieno potenziale garantendo che il prodotto sia il più possibile conforme e che abbia la minor quantità possibile di rifiuti (rilavorazione o di scarto).

#### **MSA (Measurement Systems Analysis)**

Consiste nell'analisi dei sistemi di misura. Si tratta di un particolare esperimento che vuole identificare le componenti di variazione nella misurazione.

#### **1.2 Prospettive future**

Le prospettive future di questo mercato sono incentrate soprattutto sul concetto di sistemi di controllo qualità intelligente (IQCS) che si basa sulla premessa che, nella produzione di Smart Manufacturing, il controllo qualità, è guidato dall'infusione di *Big Data Analytics*, intelligenza artificiale, sistemi Cyber-Fisici, robotica e intensità delle interazioni uomo-macchina. Il concetto sostituisce i tradizionali sistemi di controllo qualità nei processi di produzione, poiché l'automazione assume la maggior parte delle operazioni o delle attività che erano di routine eseguite dall'uomo. Il controllo di qualità intelligente viene eseguito principalmente per gestire fisicamente varie macchine o strumenti intelligenti attraverso una piattaforma abilitata per il cloud. Queste tecnologie sono in grado di comunicare sia con i prodotti (prodotti Smart) che con i loro ambienti. Questi strumenti funzionano in modo autonomo per creare una comunicazione senza continuità tra di loro. Per esempio, i sensori installati, la simulazione utilizzata e le tecniche di intelligenza artificiale aiutano nella progettazione e implementazione di un modello di macchina automatica che predice lo stato di salute della macchina, che a sua volta può diagnosticare eventuali difetti di qualità che potrebbero derivare da guasti di lavorazione. Ciò si traduce in una soluzione conveniente nel monitoraggio del processo produttivo per migliorare la qualità dei prodotti basati su tecnologie Industria 4.0.

Lo sviluppo delle tecnologie per velocizzare e ottimizzare il controllo di qualità in linea di produzione in questo periodo è al culmine dell'innovazione, poiché il mercato si sta spostando sempre più verso una gestione del controllo qualità effettuata da dei software infallibili come, per esempio, GOM che consente l'allineamento flessibile della parte da ispezionare nella posizione richiesta ed esegue le misurazioni tramite un sistema a coordinate 3D. Inoltre, molte aziende stanno adottando macchine di misurazione automatica ad alta precisione, per citare un esempio, in futuro le officine di stampa Opel faranno affidamento sull'ATOS ScanBox 7260 (figura 2), una nuova macchina di misurazione a coordinate 3D automatizzata per pezzi di grandi dimensioni. Le parti in lamiera di tutti i nuovi modelli Opel saranno ispezionate durante l'avvio e la produzione. L'orientamento strategico verso la tecnologia di misurazione ottica a pieno campo e senza contatto è uno degli elementi chiave dell'assicurazione della qualità della carrozzeria Opel.

L'ATOS ScanBox 7260 controlla la geometria e la forma, inclusi schemi di fori, bordi di rifilatura e orlatura, le componenti in lamiera fino ad arrivare alle dimensioni delle fiancate dei veicoli direttamente nel sito produttivo. Le necessarie ottimizzazioni dello strumento vengono quindi richieste utilizzando i risultati della misurazione. Questa macchina potrebbe velocizzare il processo di controllo addirittura dell'80 % rispetto ai passati metodi tattili.

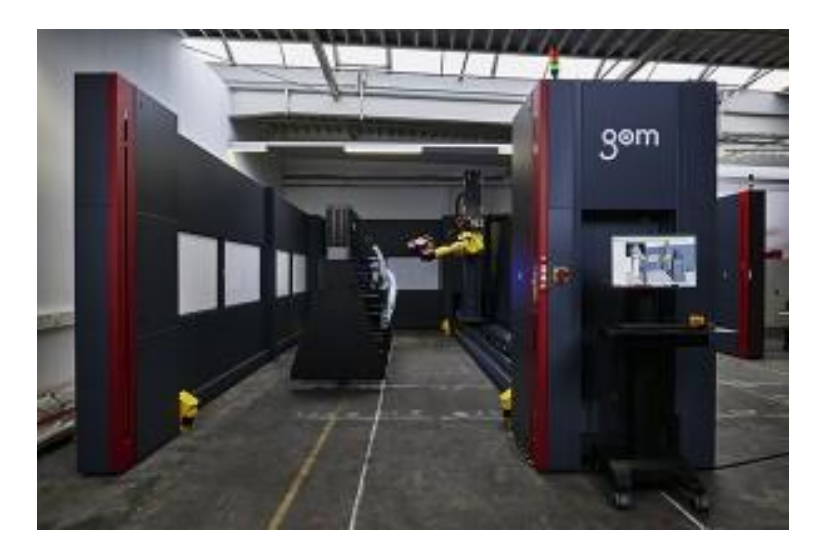

Figura 2: Macchina di misura a coordinate ottica 3D ATOS ScanBox 7260 per pezzi di grandi

Un'altra innovazione fondamentale è l'autoapprendimento di tali sistemi. L'autoapprendimento riduce significativamente lo sforzo di programmazione. Questa nuova funzionalità software, che fa parte del VMR (sala di misurazione virtuale), semplifica la programmazione della procedura di misurazione automatizzata. La funzione chiave è la generazione automatica del percorso, ovvero il software GOM genera sequenze di misurazione individuali, che il sensore deve eseguire come parte della procedura di misurazione completa, senza interazione manuale. Le posizioni dei sensori appropriate per ciascuna caratteristica da misurare sono calcolate sulla progettazione assistita da computer (CAD) utilizzando i punti di ispezione. Ciò si traduce in un percorso di movimento ottimizzato ed efficiente per il robot.

# **CAPITOLO 2** SISTEMI OTTICI A TRIANGOLAZIONE LASER PER MISURA G&F

# **2.1 CONTESTO APPLICATIVO E PARTE HARDWARE DELLO STRUMENTO**

Il gap è lo spazio tra due superfici adiacenti, misurato lungo il piano tangente alle superfici in esame, il flush invece è il disadattamento tra due superfici, ovvero la distanza tra le superfici misurata in direzione ortogonale al piano tangente alle superfici in esame. *La figura 3* rappresenta due parti adiacenti (linee continue) e la definizione geometrica di gap e flush.

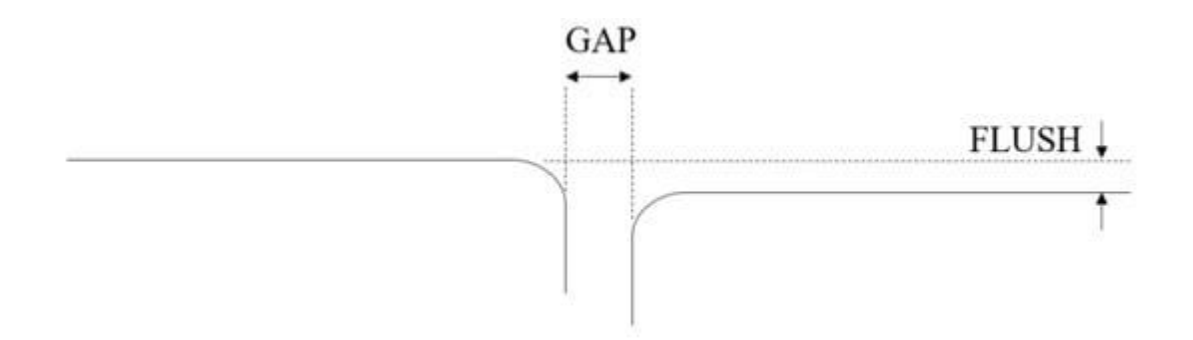

**Figura 3:** Definizione di Gap e Flush

Poiché nella maggior parte delle linee di assemblaggio questa misurazione viene eseguita manualmente da spessimetri manuali, non è possibile raccogliere un flusso continuo di dati dal processo di assemblaggio ma l'Industry 4.0 spinge verso un flusso di dati continuo dalla linea di produzione. Nel contesto dell'assemblaggio delle auto, ciò significa acquisire dati di gap e flush durante/lungo il processo di assemblaggio, con lo scopo di fornire *feedback* e indicazioni agli operatori e memorizzare i dati associati a ciascuna auto prodotta.

Nello specifico lo strumento portatile a triangolazione laser per la misura del gap and flush che verrà trattato è specificamente progettato per essere azionato manualmente e supportare l'essere umano attivamente impegnato nelle decisioni di controllo della qualità e del processo. La sua natura senza contatto consente una rapida valutazione di gap e flush; inoltre, implementa comportamenti intelligenti e in particolare supporta l'operatore durante la misura fornendo indicazioni e *feedback*, riduce al minimo l'incertezza di misura adattando i parametri di misura alla superficie da ispezionare, assicura un funzionamento sicuro del laser ed infine è connesso alla rete di fabbrica per la memorizzazione dei dati e per lo scambio dei parametri. Quindi questo dispositivo di misurazione integra un sistema di triangolazione laser in miniatura su uno smartphone.

I sistemi laser a triangolazione sono una tecnica ben nota.

Una linea laser viene proiettata su una superficie desiderata, mentre una telecamera, inquadrando la scena da un certo angolo *θ*, rileva la luce diffusa dalla superficie del bersaglio, uno scanner laser è in grado di fornire una forma 3D, anche se per la misura del gap and flush non si necessita della ricostruzione intera.

La *figura 4* mostra il sistema di triangolazione laser, implementato con l'asse laser ortogonale alla superficie e una telecamera inclinata. Una volta estratto il profilo laser z(x) dall'immagine grezza, i valori di gap e flush possono essere calcolati mediante algoritmi di elaborazione dedicati.

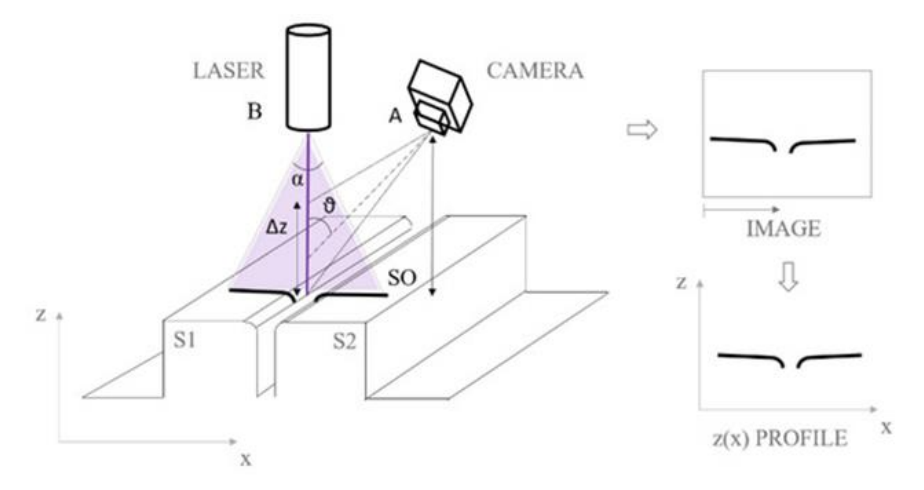

**Figura 4**: Rappresentazione sistema a triangolazione laser

Tornando allo strumento trattato esso risolve il problema di consentire a un operatore che lavora in una catena di montaggio di eseguire misurazioni di gap e flush e di utilizzare i dati localmente per il controllo di qualità e per migliorare l'assemblaggio, nonché di memorizzare i dati nel database di fabbrica tramite una connessione wireless alla rete di fabbrica, consentendo una vera implementazione di Industria 4.0 che coinvolga gli esseri umani. Secondo il paradigma dell'Industria 4.0, la produzione a zero difetti (ZDM) è uno dei pilastri delle fabbriche digitali. Una strategia zero difetti richiede dati misurati dal processo e dal prodotto e una stretta integrazione del processo e del controllo di qualità.

Come già accennato questo è uno strumento destinato alle operazioni Human in the Loop (HILT), infatti, gli umani nel ciclo non solo svolgono compiti di produzione, ma sono coinvolti in tutti gli aspetti del processo decisionale associato, fornendo così una sorta di autonomia umana quando eseguono compiti di controllo della qualità, possono essere considerati una stazione di controllo qualità intelligente (QCS). I ruoli principali degli operatori umani sono quello dell'acquisizione, del rilevamento e della comunicazione dei dati.

Un tipico processo di produzione automobilistica come l'assemblaggio della carrozzeria in tutte le fabbriche all'avanguardia è ancora svolto dagli operatori. La complessità delle operazioni di montaggio di porte, portellone, cofano e luci sta ancora ostacolando l'utilizzo dei robot in queste linee di montaggio, infatti, molte operazioni nella linea vengono eseguite contemporaneamente dall'operatore che assembla manualmente le parti della vettura e misura in modo iterativo gap e flush e quindi corregge l'allineamento fino a quando le misurazioni rientrano nelle specifiche. Ci sono stati diversi problemi nel settore automobilistico nell'adozione di dispositivi di triangolazione laser per il funzionamento manuale relativi alla misurazione di gap e flush. I due problemi principali sono la capacità del dispositivo di operare con la stessa precisione e accuratezza su superfici di diverso comportamento ottico (traslucido, altamente riflettente) e la possibilità

13

di garantire la fiducia dell'operatore quando viene chiesto di eseguire una misurazione su dei punti richiesti.

Tutt'ora nessun dispositivo commerciale offre una serie di caratteristiche come portabilità, potenza di calcolo, connettività di rete wireless, capacità di rilevamento, alimentazione a batteria, interfaccia uomo-macchina e la possibilità di implementare comportamenti intelligenti, il tutto integrato in uno smartphone, ecco per quale motivo è molto importante questo strumento nel settore automotive.

La *figura 5* mostra uno schizzo del dispositivo nelle mani di un operatore e una foto scattata durante la misurazione del *gap and flush* dei fari posteriori.

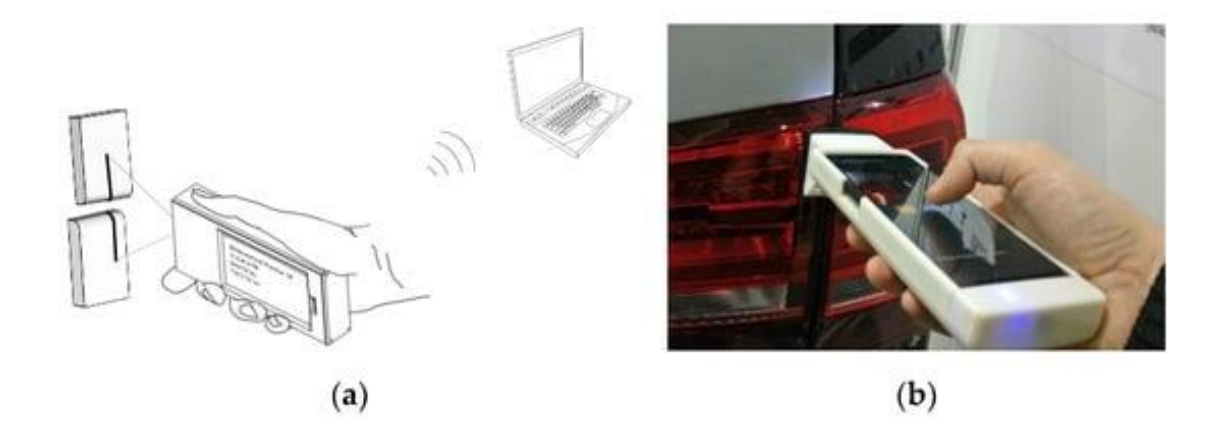

**Figura 5**: integrazione di uno scanner laser su uno smartphone

La copertura è realizzata in polilattide (PLA) mediante fabbricazione additiva; ospita lo smartphone e dispone di un cofano anteriore che ospita il sistema di triangolazione laser. Una guarnizione in gomma ricopre la parte anteriore della cappa, che costituisce l'estremità di misura del dispositivo. Questa soluzione permette al sistema di effettuare misurazioni con o senza contatto con la superficie del bersaglio. Infatti, se la cappa viene messa a contatto con la superficie target, i vantaggi sono duplici ovvero la cappa impedisce che la luce ambientale rovini la misurazione, mentre la guarnizione in gomma previene graffi sulla superficie.

La telecamera compresa all'interno del coperchio ha il suo asse ottico che forma un angolo θ = 45° rispetto all'asse del laser. È vero che una soluzione con la telecamera inclinata rispetto al laser perde sensibilità nella direzione dell'asse z rispetto alla soluzione invertita (asse ottico della telecamera perpendicolare al target e asse ottico del laser inclinato rispetto alla telecamera); tuttavia, questa specifica scelta progettuale è stata adottata in quanto fornisce le migliori prestazioni su superfici che vanno dal comportamento ottico diffusivo (es. parti metalliche) a quelle altamente riflettenti (es. parti cromate). Infatti, se fosse stata adottata la soluzione con laser inclinato, la quantità di luce diffusa al sensore della fotocamera da superfici altamente riflettenti sarebbe stata troppo piccola, diminuendo così il rapporto segnale-rumore sull'immagine e quindi aumentando l'incertezza sulla misurazione. Il sistema è progettato per funzionare ad una distanza di sicurezza di circa 20 mm, su un intervallo Δz = 15 mm.

Nella progettazione del sistema di triangolazione laser, la scelta della lunghezza d'onda del laser è estremamente rilevante. Devono essere considerate anche altre variabili come le proprietà ottiche della superficie (scattering, diffusività, assorbimento), caratteristiche del laser e sensibilità spettrale della fotocamera.

Si possono trovare diverse superfici in un processo di assemblaggio auto tipo lamiera zincata grezza non verniciata, lamiera liscia, lucidata e verniciata, superfici polimeriche lisce lucidate e verniciate, superfici lisce trasparenti di colore diverso, in vetro o polimeri.

Il sistema laser portatile affrontato è pensato per essere utilizzato nell'assemblaggio finale delle portiere, del portellone e delle luci dell'auto, quindi opererà su superfici lisce con diversi colori ed eventualmente superfici trasparenti.

La rugosità superficiale Ra influenza fortemente la distribuzione angolare della luce diffusa. Per superfici levigate, come quelle della nostra applicazione, Ra è molto piccolo, dello stesso ordine di grandezza della lunghezza d'onda della luce visibile. Nonostante la rugosità sia piccola, l'intervallo di valori di Ra che interessa i tipi di superficie di nostro interesse è ampio; quindi, la scelta della lunghezza d'onda del laser deve garantire prestazioni complessivamente elevate su tutta la gamma. In un sistema di triangolazione laser, la scelta di una lunghezza d'onda corta è necessaria per avere una superficie otticamente più ruvida (rapporto Ra/λ più elevato). Da questa analisi, al fine di migliorare la diffusione angolare della luce, una sorgente laser viola è il miglior candidato.

Un altro aspetto da trattare è la riflettanza della luce a diverse lunghezze d'onda. Il coefficiente di riflessione spettrale delle diverse superfici dipende dai colori della superficie, dagli strati di rivestimento e dai pigmenti. Per quanto riguarda il metallo verniciato, differenti colori di verniciatura forniscono differenti valori di riflettanza. Da un'analisi spettrofotometrica eseguita risulta che il colore bianco è caratterizzato dalla riflettanza più piatta e maggiore, dell'ordine dell'80% su tutto lo spettro visibile, mentre il nero è caratterizzato dalla riflettanza più bassa, nella grandezza dell'ordine del 10% su tutto lo spettro visibile. Date queste grandi differenze di riflettanza sull'intero spettro, è difficile identificare la lunghezza d'onda ottimale per una generica superficie metallica verniciata.

Per quanto riguarda i fari, la loro riflettanza spettrale dipende dal colore degli strati di plastica trasparente, dalle caratteristiche delle sfaccettature funzionali coinvolte nel reindirizzamento della luce in ingresso e dalla tecnologia utilizzata per la loro fabbricazione.

### **2.2 RETI NEURALI**

Prima di parlare nel prossimo paragrafo dei software utilizzati nella progettazione e utilizzo dello strumento precedentemente descritto è fondamentale accennare brevemente cosa sono le reti neurali artificiali e in che contesti vengono utilizzate.

Nel campo dell'apprendimento automatico, una rete neurale artificiale è un modello computazionale composto di "neuroni" artificiali, ispirato vagamente dalla semplificazione di una rete neurale biologica.

Questi modelli matematici sono troppo semplici per ottenere una comprensione delle reti neurali biologiche, ma sono utilizzati per tentare di risolvere problemi ingegneristici di intelligenza artificiale.

Nella maggior parte dei casi una rete neurale artificiale è un sistema adattivo che cambia la propria struttura in base a informazioni esterne o interne che scorrono attraverso la rete stessa durante la fase di apprendimento. In termini pratici le reti neurali sono strutture non-lineari di dati statistici organizzate come strumenti di modellazione. Esse possono essere utilizzate per simulare relazioni complesse tra ingressi e uscite che altre funzioni analitiche non riescono a rappresentare.

Una rete neurale artificiale riceve segnali esterni su uno strato di nodi (unità di elaborazione) d'ingresso, ciascuno dei quali è collegato con numerosi nodi interni, organizzati in più livelli. Ogni nodo elabora i segnali ricevuti e trasmette il risultato a nodi successivi (*figura 6*).

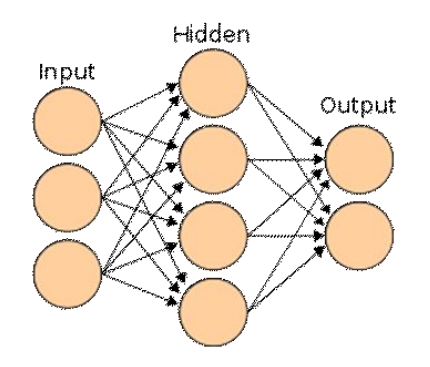

**Figura 6**: Struttura rete neurale

Una parte fondamentale da eseguire per l'utilizzo di una rete neurale è sicuramente il suo addestramento. Esistono diversi paradigmi di apprendimento ma quello più usato è quello dell'apprendimento supervisionato.

Un apprendimento supervisionato è usato qualora si disponga di un insieme di dati per l'addestramento come esempi tipici d'ingressi con le relative uscite loro corrispondenti, in tal modo la rete può imparare ad inferire la relazione che li lega. Successivamente, la rete è addestrata mediante un opportuno algoritmo, il quale usa tali dati allo scopo di modificare i parametri della rete stessa in modo tale da minimizzare l'errore di previsione relativo all'insieme d'addestramento. Se esso ha successo, la rete impara a riconoscere la relazione incognita che lega le variabili d'ingresso a quelle d'uscita, ed è quindi in grado di fare previsioni anche laddove l'uscita non è nota a priori; in altri termini, l'obiettivo finale dell'apprendimento supervisionato è la previsione del valore dell'uscita per ogni valore valido dell'ingresso, basandosi soltanto su un numero limitato di esempi di corrispondenza (vale a dire, coppie di valori input-output).

Le reti neurali vengono solitamente usate in contesti dove i dati possono essere parzialmente errati oppure dove non esistano modelli analitici in grado di affrontare il problema.

Le aree di applicazione includono i sistemi di controllo (controllo di veicoli, controllo di processi), simulatori di giochi e processi decisionali (backgammon, scacchi), riconoscimento di pattern (sistemi radar, identificazione di volti, riconoscimento di oggetti, riconoscimenti di sequenze (riconoscimento di gesti, riconoscimento vocale, OCR), diagnosi medica, applicazioni finanziarie, data mining, filtri spam per e-mail, inoltre recenti studi hanno dimostrato buone potenzialità delle reti neurali in sismologia per la localizzazione di epicentri di terremoti e predizione della loro intensità.

Le reti neurali vengono anche utilizzate come mezzo per previsioni nell'analisi meteorologica, quindi, nel caso specifico dello strumento di misurazione gap and flush trattato sono molto utili per l'elaborazione dell'algoritmo di calcolo.

L'addestramento della rete neurale utile a tali scopi è stato fatto fornendo in input una moltitudine di immagini sulle quali tramite un determinato linguaggio di programmazione (Python) è stato possibile ricalcare manualmente i margini della linea laser, così facendo si sviluppava l'autoapprendimento della rete.

### **2.3 PARTE SOFTWARE DELLO STRUMENTO**

La fotocamera, funzionante a 8 bit, è pilotata da un Raspberry Pi Zero installato nel *case*. Una volta acquisita, l'immagine RGB viene inviata allo smartphone tramite collegamento USB di tipo C. Quindi, l'elaborazione delle immagini avviene attraverso le risorse computazionali dello smartphone. Lo smartphone comunica con il Raspberry Pi Zero sfruttando l'ambiente Termux (emulatore di terminale Android e app ambiente Linux), che viene utilizzato anche per eseguire gli algoritmi di elaborazione delle immagini (Python) e l'interfaccia uomo-macchina (HMI) del dispositivo.

L'immagine della linea laser proiettata sulla superficie target viene elaborata per determinarne la posizione con precisione subpixel. La linea laser scorre quasi orizzontale nelle immagini acquisite e ha un profilo di intensità gaussiano; la sua posizione verticale è trovata elaborando profili di intensità luminosa lungo le colonne, che risultano quasi ortogonali alla linea. Questo viene fatto sul piano blu dell'immagine RGB, poiché ci si aspetta che sia quello che mostra il SNR più alto, data la lunghezza d'onda del laser. L'algoritmo Gaussian Kernel, che bilancia prestazioni e carico computazionale, viene sfruttato per estrarre l'intensità del picco laser. La *figura 7* mostra la linea laser acquisita dal canale blu della telecamera e i punti rossi sovrapposti, che rappresentano il picco di intensità centrale della linea laser, estratta dall'algoritmo Gaussian Kernel; l'adattamento è piuttosto notevole sia nella parte diritta della linea laser che nella parte curva.

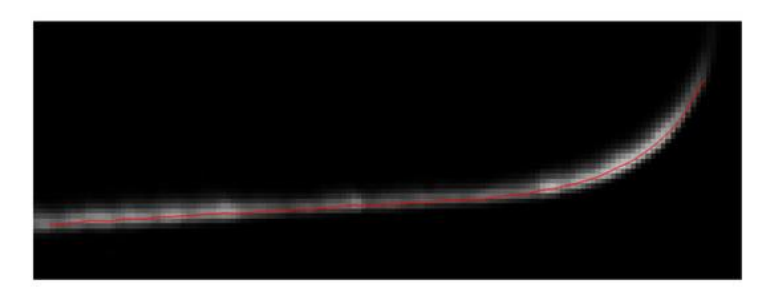

**Figura 7**: Estrazione profilo di linea

I punti dati dei bordi sinistro e destro vengono quindi raggruppati. I risultati di questa fase sono riportati come linee rosse e blu nella *figura 8*. Queste nuvole di punti vengono elaborate per estrarre i valori di gap e flush. L'algoritmo gap e flush simula il funzionamento di uno spessimetro manuale e di un comparatore.

La *figura 8* descrive la geometria corrispondente, dove i punti blu e rosso sono il risultato dell'estrazione del profilo della linea laser eseguita dall'algoritmo presentato sopra.

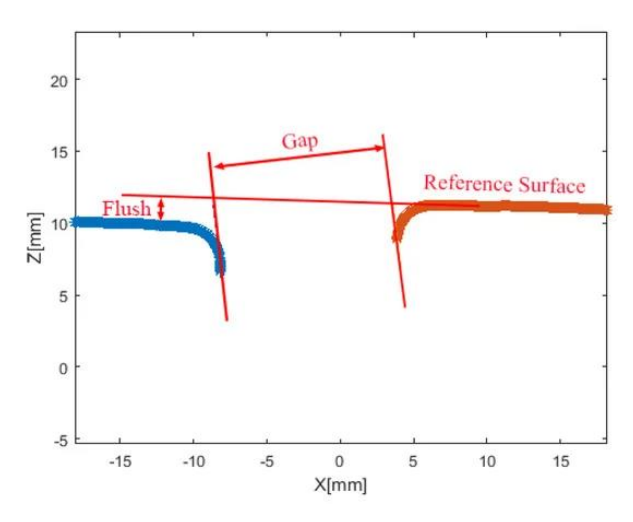

**Figura 8:** Descrizione Gap and Flush con l'algoritmo descritto

Dato che come è stato già detto il dispositivo in questione deve agevolare il lavoro dell'operatore umano, uno dei suoi compiti è garantire che la misurazione eseguita dall'operatore possa essere affidabile.

Per fare ciò è stato implementato un ciclo di interazione continua per il quale il dispositivo verifica le decisioni dell'operatore confrontandole con le proprie strategie. Se e solo se i risultati di questi controlli sono conformi a strategie accettabili preimpostate, la misurazione è consentita dal dispositivo. L'operatore interagisce con il dispositivo attraverso il touch screen dello smartphone, dove viene visualizzata un'interfaccia grafica. All'inizio dell'ispezione viene chiesto all'operatore di selezionare il punto di misura e di puntare il dispositivo verso la misura da lui selezionata. Quindi, per verificare la decisione dell'operatore ed evitare che misuri in punti diversi dalla selezione, il dispositivo acquisisce automaticamente un'immagine a colori del pezzo, con la sorgente laser spenta, e vengono eseguiti algoritmi per il riconoscimento e la classificazione del pezzo inquadrato. Se il risultato di questa classificazione indica che il punto di misura selezionato dall'operatore è realmente quello su cui ha puntato il dispositivo, allora la procedura può continuare; in caso contrario viene richiesto all'operatore di verificare la corretta posizione del dispositivo.

Un altro motivo per cui è importante questo controllo incrociato è che i materiali/colori diversi della stessa auto hanno caratteristiche di diffusione ottica diverse alla stessa lunghezza d'onda del laser di illuminazione. Bisogna ottimizzare il tempo di esposizione della telecamera per garantire il miglior risultato dell'immagine. Per eseguire questa operazione in modo automatizzato è fondamentale riconoscere in qualche modo il punto di misura su cui si sta effettuando la misura. Infatti, una volta riconosciuto il punto di misura, è possibile eseguire un richiamo dei materiali/colori che caratterizzano quel punto di misura da un database preimpostato e impostare il miglior tempo di esposizione della telecamera per quella combinazione di materiali/colori.

Il riconoscimento della posizione di misurazione viene eseguito sul dispositivo tramite una rete neurale particolare. Si tratta di una rete che prende in input l'immagine a colori del pezzo (con sorgente laser spenta) in ispezione e classifica l'immagine secondo le classi definite in fase di apprendimento (metallo, plastica, vetro, colore diverso). Ogni classe incorpora un tempo di esposizione ottimizzato determinato durante esperimenti in linea dedicati su auto diverse. Pertanto, una volta assegnata un'etichetta alla parte in esame (risultato della classificazione), il tempo di esposizione della telecamera può essere impostato di conseguenza, garantendo così il miglior risultato in termini di qualità dell'immagine, estrazione del profilo della linea laser e misurazione di gap e flush.

#### **2.4 ZDMP E PROGETTO GO0DMAN**

ZDMP è un progetto europeo, che ha l'obiettivo di sviluppare una piattaforma digitale per l'industria connessa, con lo scopo di raggiungere l'eccellenza nella manifattura con un approccio zero difetti su prodotto e processo. ZDMP combina le più avanzate tecnologie di controllo qualità basate su software commerciali o open-source, colmandone le eventuali lacune, con un approccio di sviluppo aperto e un App store. Si concentra sui moduli di qualità sia di processo che di prodotto prima, durante e dopo le lavorazioni per garantire che i produttori abbiano accesso ad un ambiente a Difetti Zero. ZDMP considera casi d'uso in domini di produzione molto diversi, cercando di fornire risposte a esigenze comuni e problemi simili.

Nonostante settori come l'automotive e l'edilizia siano molto diversi, hanno in comune, ad esempio, la necessità di tracciare i prodotti, la volontà di una comunicazione più semplice attraverso la loro catena del valore e l'obiettivo di rilevare problemi di qualità nelle prime fasi possibili della produzione.

Parlando ora del progetto GO0DMAN, ovvero un progetto nel quale anche l'Università Politecnica delle Marche è partener e ha un ruolo importante, il concetto di zero difetti sarà citato frequentemente.

Gli approcci tradizionali per il controllo della qualità trattano il sistema di produzione nel suo insieme e mancano della capacità di discriminare tra i cambiamenti nelle diverse fasi. Ciò significa che la grande quantità di dati generati o utilizzati in un sistema di produzione, non viene elaborata in modo efficiente.

In questo contesto, la strategia sviluppata dal progetto GO0DMAN sarà in grado di gestire la produzione in modo avanzato, coinvolgendo i Big Data come elemento chiave per un processo di fabbricazione efficiente e zero difetti.

L'obiettivo finale è sviluppare una strategia produttiva che possa garantire un'elevata qualità dei prodotti senza interferire, anzi migliorando, l'efficienza produttiva dell'intero sistema.

La strategia ZDM, sviluppata nell'ambito del progetto GO0DMAN, si basa su sistemi multi-agente e svolgerà un ruolo chiave per implementare l'infrastruttura distribuita in grado di raccogliere, monitorare ed elaborare i dati, a livello locale e globale, supportando l'esecuzione di diversi tipi di algoritmi avanzati di analisi dei dati.

L'identificazione in tempo reale e tempestiva di deviazioni e tendenze, eseguita in ogni stazione di controllo qualità di una linea di produzione multistadio, consente di prevenire la generazione di difetti in una singola fase e la loro propagazione ai processi a valle, consentendo al sistema globale di essere predittivo (rilevamento precoce dei guasti di processo) e proattivo (autoadattamento alle diverse condizioni).

L'uso efficace di una così grande quantità di dati è il fattore chiave per il successo della strategia ZDM. L'analisi dei dati, al fine di estrarre conoscenza, influenzerà la qualità del prodotto, la riduzione degli scarti, l'efficienza energetica e la velocità di produzione con il suo relativo costo. Inoltre, l'utilizzo delle informazioni complessive consentirà l'accumulo di conoscenze estremamente rilevanti per un continuo miglioramento dei processi secondo politiche per la qualità.

Tramite il progetto GO0DMAN è stato creato uno spin-off dell'Università Politecnica delle Marche chiamato *U-sense*, il quale appunto ha sviluppato e lanciato sul mercato lo strumento trattato in questo documento, ovvero un sistema ottico a triangolazione laser integrato in uno *smartphone* per la misura del gap and flush anche non a contatto. *La start-up* sta ora realizzando una nuova versione, chiamata v2.0, che soddisfa determinate specifiche per uso industriale.

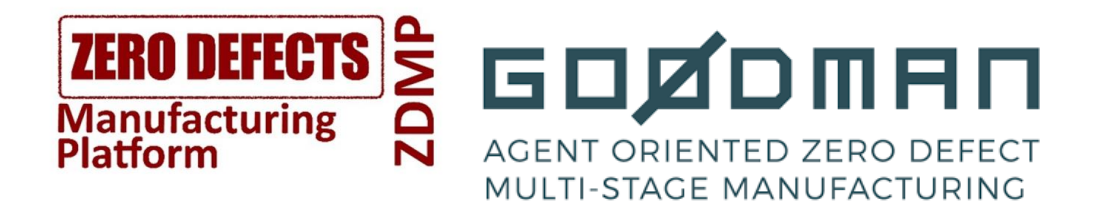

# CAPITOL<sub>O</sub> 3 IL BANCO SPERIMENTALE PER L'ANALISI DELL'INCERTEZZA DI POSIZIONAMENTO

### **3.1 Scopo dell'attività svolta**

L'attività sperimentale svolta ha lo scopo di osservare l'incertezza di misura del gap e flush quando viene variata casualmente la posizione relativa del G3F rispetto alle superfici di misura.

Ciò simula la situazione che si ha quando un operatore tenendo in mano il dispositivo G3F lo punta sulle superfici; la capacità dell'operatore di gestire la distanza e l'orientamento è limitata, pertanto le misure non saranno mai eseguite con un perfetto posizionamento del sistema di misura. Ciò causa incertezza, e lo scopo di questo lavoro è quantificarla.

Per farlo, si è installato il sensore a triangolazione su un robot antropomorfo, che simula il braccio dell'operatore. Pilotando il robot è possibile far variare, in modo noto, la posizione relativa sensore-superfici, simulando ciò che accade nella realtà. Conoscendo il valore del misurando (gap e flush sono noti perché misurati indipendentemente) è possibile osservare lo scostamento tra il valore di riferimento e la misura effettuata al variare della posizione. La dispersione di queste misure consentirà la stima dell'incertezza dovuta al posizionamento.

## **3.2 Strumenti utilizzati**

La stazione di lavoro si trova all'interno di uno dei laboratori di ottica nella facoltà di Ingegneria all'Università Politecnica delle Marche.

La strumentazione è protetta da una recensione metallica all'entrata della quale è posto un sensore ottico di movimento atto a bloccare il meccanismo del robot nel momento in cui un operatore attraversasse l'area delimitata, per garantire l'incolumità dello stesso.

All'interno dell'area di lavoro è presente una struttura metallica portante, sulla quale è installato il braccio robotico con il relativo impianto elettrico.

Al centro della stazione si trova un banco mobile sul quale è poggiato un piano forato di precisione dove sono montate due slitte millesimali, una per la movimentazione del gap e l'altra del flush.

Sull'estremità del robot è fissata una staffa metallica sulla quale sono posizionati la telecamera e il laser.

Possiamo vedere in *figura* 9 la postazione completa di lavoro.

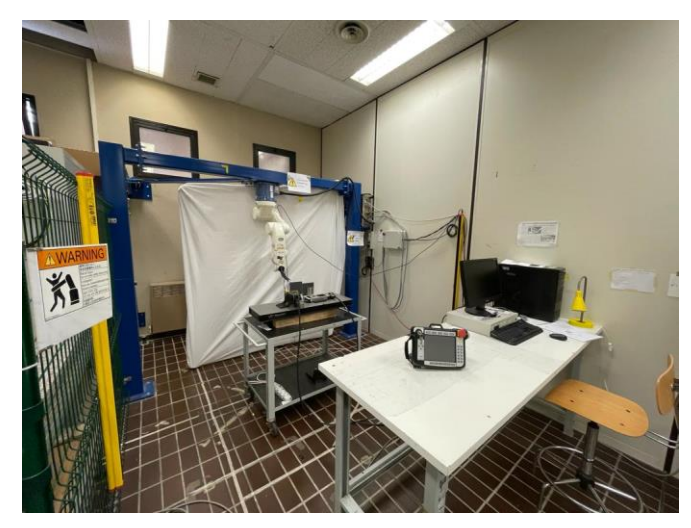

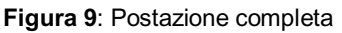

All'entrata dell'area di lavoro è posizionata una coppia di sensori ottici di movimento (figura 10) per la sicurezza degli operatori.

Quando il robot è in funzione, si attivano e creano una barriera virtuale che non può essere oltrepassata altrimenti il sistema blocca i motori del braccio robotico.

La norma che regolamenta questo tipo di area di lavoro è la UNI EN ISO 10218-2 del 2011. Essa descrive i pericoli di base e le situazioni a rischio identificate per questi sistemi, e fornsce requisiti per eliminare o ridurre adeguatamente i rischi associati a questi pericoli.

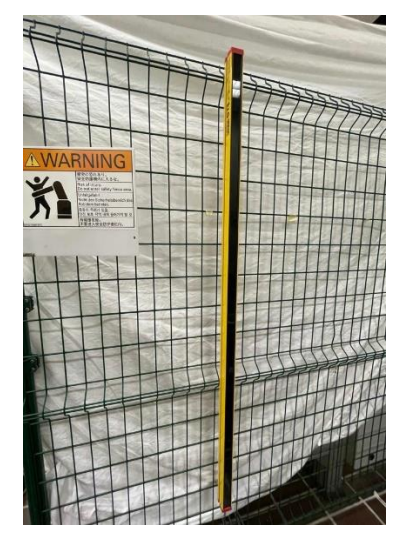

**Figura 10**: Sensore di movimento

Il robot utilizzato è un robot DENSO antropomorfo serie VS a 6 assi. I robot della serie DENSO VS a 6 assi offrono la stessa perfetta integrità e le finiture di quelli della serie VP ma sono stati pensati per includere una maggior estensione del braccio e gestire portate maggiori. Sono anche disponibili in configurazioni che permettano di operare in ambienti specifici.

- Precisione: da ±0,02 mm
- Tempi di ciclo minori di 0,49 s
- Massima velocità composta 8.200 mm/s
- Carico fino a 7 kg
- Estensione braccio: 653 mm e 854 mm
- Opzioni di montaggio: a pavimento e a soffitto
- Operativi in ambienti polverosi e umidi

• In figura 11 si vede l'immagine digitale di questo robot e il modello usato in laboratorio.

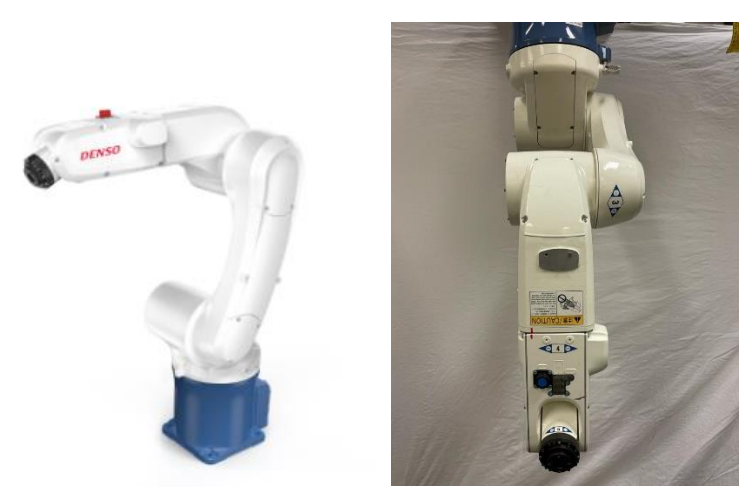

**Figura 11**: rappresentazione digitale e reale del robot denso

Per la movimentazione manuale del robot la stazione era fornita di un *teaching pendant* DENSO (figura 12).

Le teaching pendant vengono utilizzate per l'istruzione e la programmazione del robot DENSO e sono di facile utilizzo.

Le funzioni principali sono quelle di stesura e modifica programmi, impostazione dei parametri, movimento manuale del robot, avvio programmi, modalità di verifica dell'autoapprendimento, gestione di I/O, impostazione delle comunicazioni e visualizzazione errori.

La scheda tecnica è la seguente:

- Schermo LCD TFT a matrice attiva da 7,5", touch-screen
- Display a cristalli liquidi 640×480 pixels, con luce di retroilluminazione
- Tensione di alimentazione 24V
- Cavo da 4 mt, in opzione 8 mt o 12 mt
- Condizioni di installazione temp. 0-40°
- Dimensioni: 290mm x 198mm x 80mm
- Peso: 1 kg circa

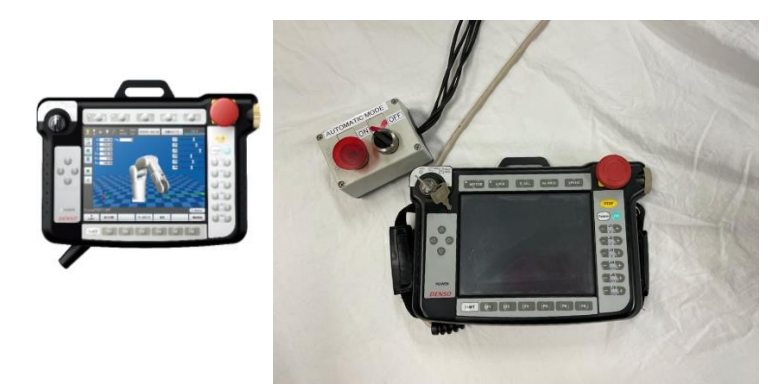

**Figura 12**: Teaching pendant DENSO

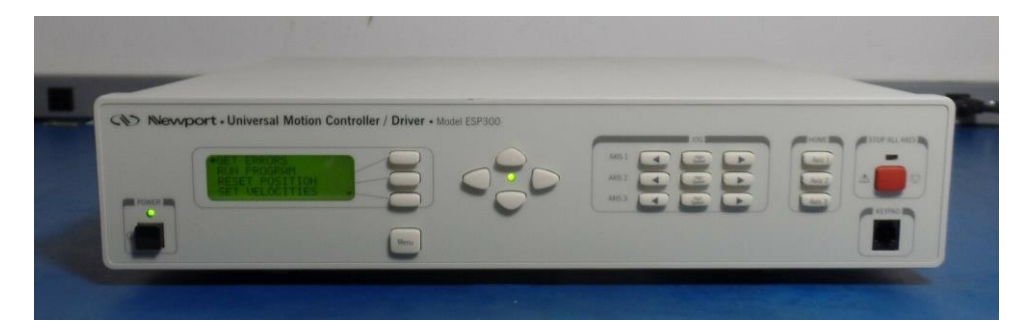

Il controller delle slitte è un Newport- Universal Motion Controller (figura 13).

**Figura 13**: Controller slitte

Il suo scopo era quello di controllare le due slitte, potendo impostare anche manualmente il gap and flush tra le due slitte.

Inoltre, dal display potevamo controllare l'effettivo spostamento delle slitte comandate dal programma in modo da poter controllare la loro posizione in ogni istante del processo e verificare se tornassero nella posizione iniziale.

Le slitte utilizzate sono del modello ESP 300 (figura 14)

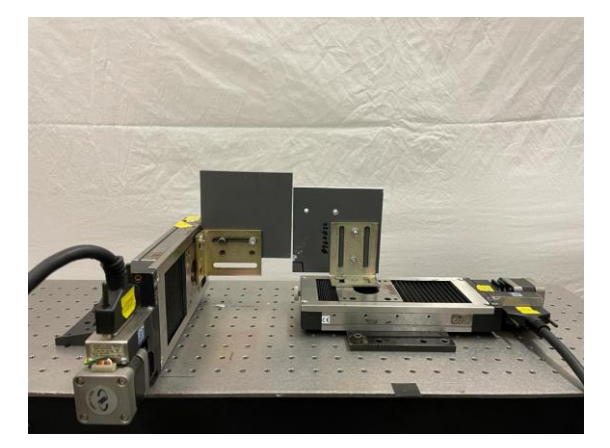

**Figura 14**: Slitte usate in laboratorio

La slitta di sinistra era utilizzata per lo spostamento del flush mentre quella di destra il gap. Sulle slitte erano fissati tramite delle staffe di ferro ortogonali delle piastre di pvc adeguatamente tagliate e forate per la misura.

La telecamera utilizzata è una USB ELP 5MP HD CON SENSORE OV5640 ELP-USB500W02M-L21(figura 15).

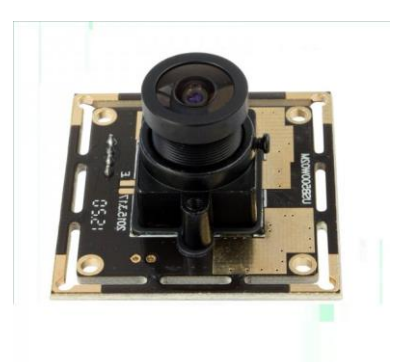

**Figura 15**: Telecamera utilizzata

Caratteristiche:

-Scheda fotocamera USB HD da 5 MP con sensore OV5640 da 1/4"

-Risoluzione fino a  $2592$  (H) x 1944 (V)

-Interfaccia USB 2.0 ad alta velocità per interfaccia fotocamera PC ad alta risoluzione.

-Contorno super piccolo e profilo sottile per applicazioni integrate 38x38mm/32x32mm opzionale -Basso consumo energetico - ideale per apparecchiature portatili -UVC per l'uso in Linux, Windows XP, WIN CE, MAC, SP2 o superiore -Fotocamera con UVC.

Come si può vedere dalla figura 16, la fotocamera è installata su una staffa montata sulla parte finale del braccio robotico.

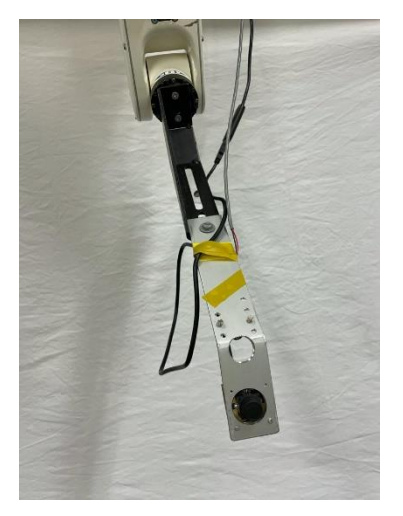

**Figura 16**: Staffa montata sul braccio robotico

Per quanto riguarda il laser invece è un laser rosso 5mW 650nm a testa laser regolabile di livello industriale (figura 17).

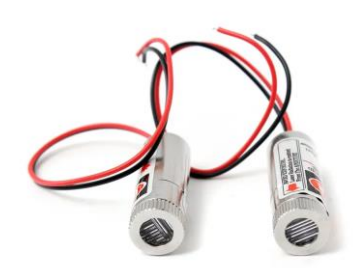

**Figura 17**: Laser utilizzato

Nella foto 18 invece si può vedere una rappresentazione dimensionale.

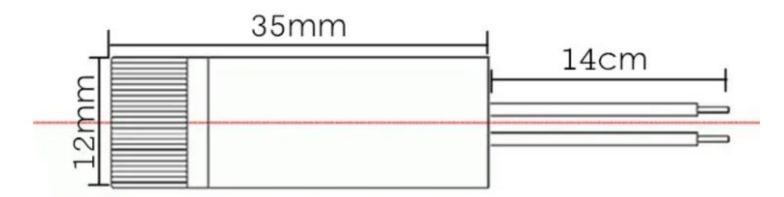

**Figura 18**: Rappresentazione dimensionale

Specifiche:

- -laser rosso dritto (650 nm)
- -tensione di lavoro 4.5-5VV

Applicazione:

- -dispositivo di puntamento per l'orientamento
- -Strumenti di test laser
- -Posizionamento delle apparecchiature mediche
- -Produzione di apparecchiature di segnalazione

#### **4.2 SOFTWARE UTILIZZATI**

Per la movimentazione automatica degli strumenti utilizzati ovvero robot e slitte è stato utilizzato un software specifico chiamato Labview (figura 19).

Labview (abbreviazione di Laboratory Virtual Instrumentation Engineering Workbench) è l'ambiente di sviluppo integrato per il linguaggio di programmazione visuale.

Tale linguaggio grafico viene chiamato Linguaggio G.

Labview viene principalmente utilizzato per programmi di acquisizione e analisi dati, controllo di processi, generazione di rapporti, o più generalmente per tutto ciò che concerne l'automazione industriale, su diverse piattaforme. Il linguaggio di programmazione usato in LabVIEW si distingue dai linguaggi tradizionali perché la sua sintassi non è scritta ma grafica, e per questa ragione viene chiamato G-Language (Graphic Language). Un programma o sottoprogramma G, denominato VI (Virtual Instrument), non esiste sotto forma di testo, ma può essere salvato solo come un file binario che può essere aperto e compilato solo da Labview.

La definizione di strutture dati ed algoritmi avviene con icone e altri oggetti grafici, ognuno dei quali incapsula funzioni diverse, uniti da linee di collegamento (wire), in modo da formare una sorta di diagramma di flusso. Questo tipo di linguaggio viene definito dataflow (flusso di dati) in quanto la sequenza di esecuzione è definita e rappresentata dal flusso dei dati stessi attraverso i fili monodirezionali che collegano i blocchi funzionali. Poiché i dati possono anche scorrere in parallelo attraverso blocchi e fili non consecutivi.

Nell'ambiente Labview è presente un pannello di controllo frontale e lo schema a blocchi.

Il pannello frontale è l'interfaccia utente del VI. Si realizza con controlli e indicatori, che costituiscono i terminali interattivi d'ingresso e d'uscita, rispettivamente. Essi sono ben più numerosi e complessi dei widget

normalmente forniti dal sistema operativo. I controlli sono matrici, manopole, potenziometri, pulsanti, quadranti e molti altri; simulano i dispositivi d'ingresso degli strumenti e forniscono dati allo schema a blocchi del VI. Gli indicatori sono grafici, tabelle, LED, termometri e molti altri; simulano i dispositivi d'uscita degli strumenti e visualizzano i dati che lo schema a blocchi acquisisce o genera.

Lo schema a blocchi è il diagramma di flusso che rappresenta il codice sorgente, in formato grafico. Gli oggetti del pannello frontale appaiono come terminali di ingresso o uscita nello schema a blocchi. Gli oggetti dello schema a blocchi comprendono terminali, funzioni, strutture, costanti.

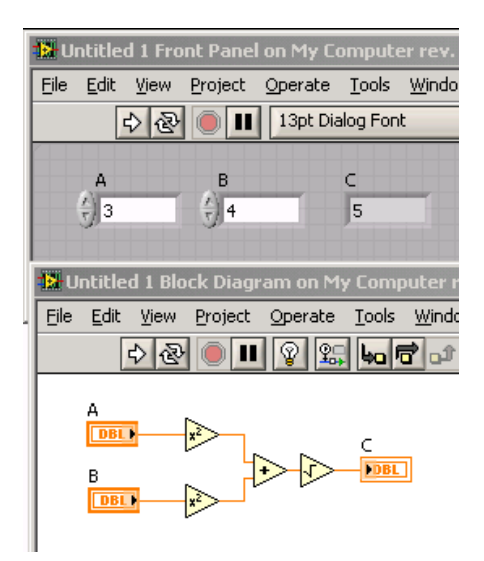

**Figura 19**: Pannello di controllo e schema a blocchi di Labview

Un altro software utilizzato soprattutto per la taratura e la verifica di taratura è MATLAB (abbreviazione di Matrix Laboratory) ovvero un ambiente per il calcolo numerico e l'analisi statistica scritto in C, che comprende anche l'omonimo linguaggio di programmazione creato dalla MathWorks. Consente di manipolare matrici, visualizzare funzioni e dati, implementare algoritmi, creare interfacce utente, e interfacciarsi con altri programmi. MATLAB funziona su diversi sistemi operativi, tra cui Windows, Mac OS, GNU/Linux e Unix.

MATLAB ti consente di sviluppare algoritmi molto più velocemente rispetto ai linguaggi tradizionali come C, C++ o Fortran. Puoi convalidare concetti,

esplorare alternative di progettazione e distribuire il tuo algoritmo nella forma che meglio si adatta alla tua applicazione.

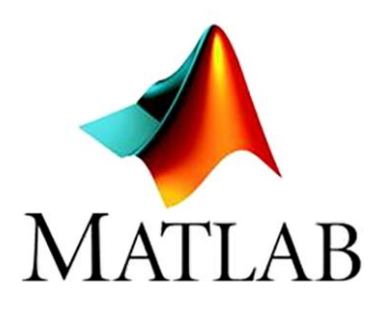

Fornisce migliaia di funzioni matematiche, ingegneristiche e scientifiche di base, algoritmi specifici per applicazioni in domini quali elaborazione di segnali e immagini, progettazione di controlli, finanza computazionale e biologia computazionale, strumenti di sviluppo per la modifica. Gli algoritmi completati possono essere convertiti in applicazioni autonome e componenti software per l'implementazione desktop e Web. In alternativa, è possibile incorporare l'algoritmo in una simulazione di sistema.

# CAPITOLO 4 ANALISI DEL LAVORO SVOLTO E CONFRONTO DEI RISULTATI OTTENUTI

### **4.1 PROCEDURA E PROBLEMI RISCONTRATI**

Inizialmente abbiamo preso un po' di confidenza con il robot e con tutta la strumentazione ausiliaria per l'utilizzo di quest'ultimo, ovvero le slitte e il programma utilizzato per la movimentazione. Ci è stato spiegato nel dettaglio lo scopo del nostro lavoro ovvero di collezionare la popolazione più ampia possibile di foto effettuate da robot in condizione di continua variazione sia del gap e flush, delle slitte e dell'angolo di rotazione del braccio. Le variazioni che studieremo saranno sugli angoli teta, phi e psi e lungo i 3 assi x, y e z come si può osservare dalla figura 20.

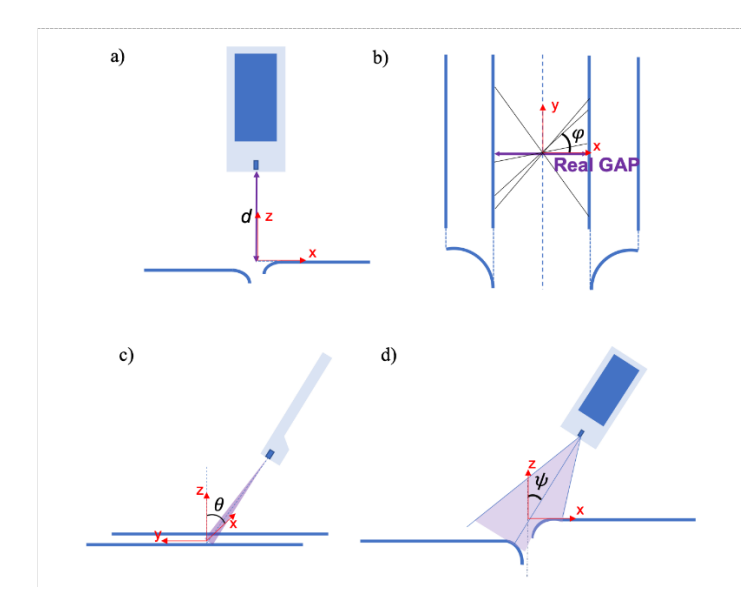

**Figura 20**: Rappresentazione delle angolazioni considerate

Abbiamo provato a prendere le foto usando come sostituti dei componenti di un'automobile, dei riquadri di cartone in modo da poterli maneggiare velocemente e facilmente, evitando di danneggiare il braccio robotico e le

slitte. Però, anche con l'aiuto del professore abbiamo capito che il cartone non era il materiale ideale per le foto poiché serviva una superficie bianca, opaca e che non subisse alterazioni superficiali dovute a cambiamenti di temperatura. Quindi abbiamo trovato dei pezzi di pvc e grazie ad un collaboratore dell'università li abbiamo tagliati e resi delle dimensioni necessarie, successivamente li abbiamo verniciati con vernice bianca opaca.

Una volta che la vernice si è asciugata, abbiamo preso le misure sul pvc in base ai fori dei supporti collegati alle slitte e poi tramite un trapano abbiamo fatto i fori sui pannelli. Dopo aver montato il tutto ci siamo occupati della posizione iniziale del robot per permettere che la linea del laser fosse il più perpendicolare possibile ai pannelli. Dopo di ciò abbiamo iniziato a fare le foto ma ci siamo subito trovati davanti a due problemi, il primo era che gli assi relativi al robot erano ruotati e di conseguenza esso non faceva i movimenti richiesti come ci si poteva aspettare e il secondo era che il robot, ogni volta che finiva il programma non tornava nella posizione iniziale ma rimaneva nell'ultima assunta e quindi bisognava ogni volta spostarlo manualmente.

Per quanto riguarda invece le slitte, esse non tornavano alla posizione iniziale e perciò ogni volta bisognava rimetterle a zero manualmente; per esempio, la slitta del flush effettuava dei movimenti casuali non richiesti e dopo diverse prove abbiamo capito che il programma non leggeva uno step decimale. Per risolvere ciò è stato modificato il programma andando a variare l'input delle slitte dando in ingresso un valore decimale scritto con il punto invece che con la virgola. Successivamente abbiamo catturato delle immagini variando soltanto l'angolo Rx per prova.

Inizialmente abbiamo scattato le immagini variando singolarmente i tre angoli RX, RY e RZ, fino a cinque posizioni operatore per ogni angolo. Successivamente andando a provare le variazioni di posizione lungo i 3 assi ci siamo resi conto che il robot non effettuava i movimenti voluti a causa della

37

mancata taratura di quest'ultimo, fattibile soltanto tramite lo specifico Jig di calibrazione non ancora a nostra disposizione.

Quindi, per continuare ad acquisire immagini nonostante questo inconveniente abbiamo notato che il robot eseguiva i movimenti corretti alternati a quelli errati all'avvio del programma e per questo ci siamo comportati di conseguenza, andando a eliminare le foto eseguite nel processo errato.

Una volta arrivato lo strumento prima esposto, ovvero il Jig (raffigurato nella figura 21), abbiamo effettuato la taratura del braccio robotico.

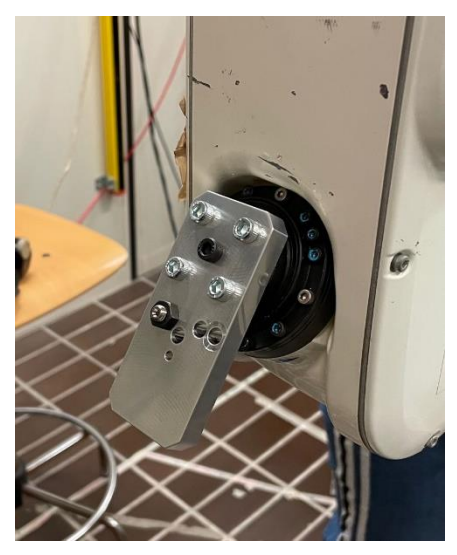

**Figura 21**: Jig di calibrazione

Sostanzialmente la procedura è stata divisa in due parti.

Quindi per prima cosa abbiamo rimosso il pannello del terzo asse in modo tale da visionare i cavi interni (figura 22) e vedere se fossero posizionati nella maniera corretta.

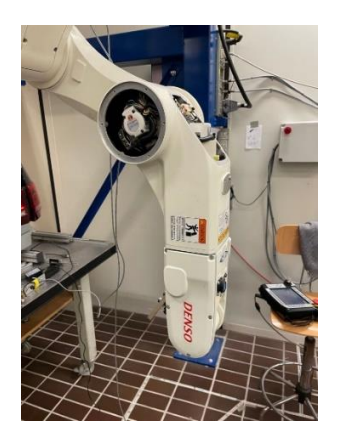

**Figura 22**: Visione cavi interni

Successivamente abbiamo calibrato il sesto asse, ovvero, quello dove è montato la staffa metallica andando ad utilizzare appunto il Jig. Il Jig fungeva da riferimento, quindi andando a far ruotare manualmente l'asse esso si bloccava quando incontrava il freno statico, cioè il blocco metallico dello strumento.

Abbiamo attuato lo stesso procedimento di calibrazione per tutti gli altri assi.

In seguito, col robot calibrato abbiamo iniziato a creare una grande popolazione di immagini facendo variare tutti i parametri sia singolarmente che contemporaneamente fino a 5 posizioni operatore. Nonostante le tempistiche di acquisizione delle foto si siano notevolmente allungate dopo le ultime modifiche al programma, siamo riusciti a realizzare almeno in parte quello che ci era stato richiesto.

Andando in seguito a visionare le immagini raccolte abbiamo scoperto che per un problema nel programma il sistema catturava una sola immagine e ripeteva sempre quella nelle iterazioni successive.

Il problema era sostanzialmente dovuto al mal funzionamento del ciclo di acquisizione. Dopo aver risolto abbiamo dovuto riprendere la totalità della popolazione di immagini.

Per completare il nostro esperimento ci siamo serviti dell'algoritmo di calcolo gap and flush sulle immagini ottenute, ma abbiamo riscontrato un problema, ovvero che la luce circostante falsava il risultato del calcolo. La telecamera collegata al software labview riscontrava una perdita di risoluzione per via dell'assenza di luce e perciò abbiamo dovuto catturare un'immagine alla volta direttamente tramite il programma mathlab per il calcolo gap and flush.

Di seguito possiamo osservare tre immagini catturate, sulle quali è stata fatta la misurazione del gap and flush.

In questa immagine si può vedere la posizione iniziale, ovvero dove non ci sono variazioni né di gap che di flush (figura 23).

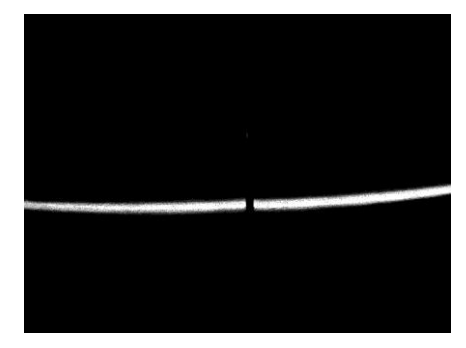

**Figura 23**: Gap 0 mm e Flush 0 mm

Nella seguente invece variazione del gap di 3 mm, del flush di 1 mm e rotazione rispetto all'asse y di due gradi (figura 24).

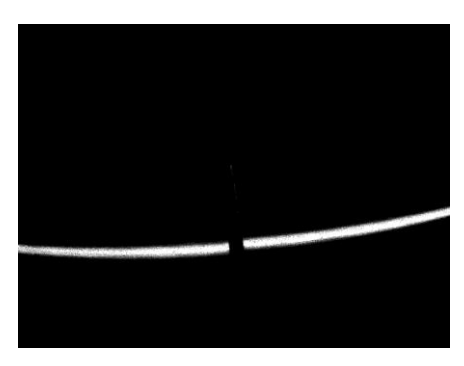

**Figura 24**: Gap 3 mm e Flush 1 mm

Nella seguente invece variazione del gap di 5 mm, del flush di 0,5 mm e rotazione intorno all'asse z di un grado (figura 25).

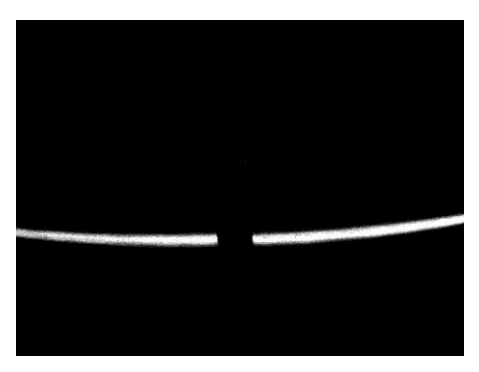

**Figura 25**: Gap 5 mm e Flush 0,5

## **4.2 RISULTATI OTTENUTI E CONSIDERAZIONI FINALI**

Il problema per il quale l'algoritmo di calcolo di mathlab non dava dei risultati attendibili è risultato essere che le dimensioni delle immagini sulle quali veniva effettuata la taratura (640x480 pixel) erano molto più piccole rispetto a quelle catturate da labview per la misura del gap and flush.

Siamo riusciti a raccogliere diversi dati derivanti dalle misurazioni e di seguito sono riportati degli esempi.

In figura 26 sono riportati i risultati delle misurazioni con una rotazione intorno all'asse y di 1.5 gradi.

Facendo variare il gap di 4 mm partendo da una posizione iniziale di -1,10 mm e il flush di -1,5 mm partendo da una posizione iniziale di -1,5 mm, i risultati sono abbastanza attendibili in quanto il gap è pari a 4,1 mm e il flush a 1,6 mm.

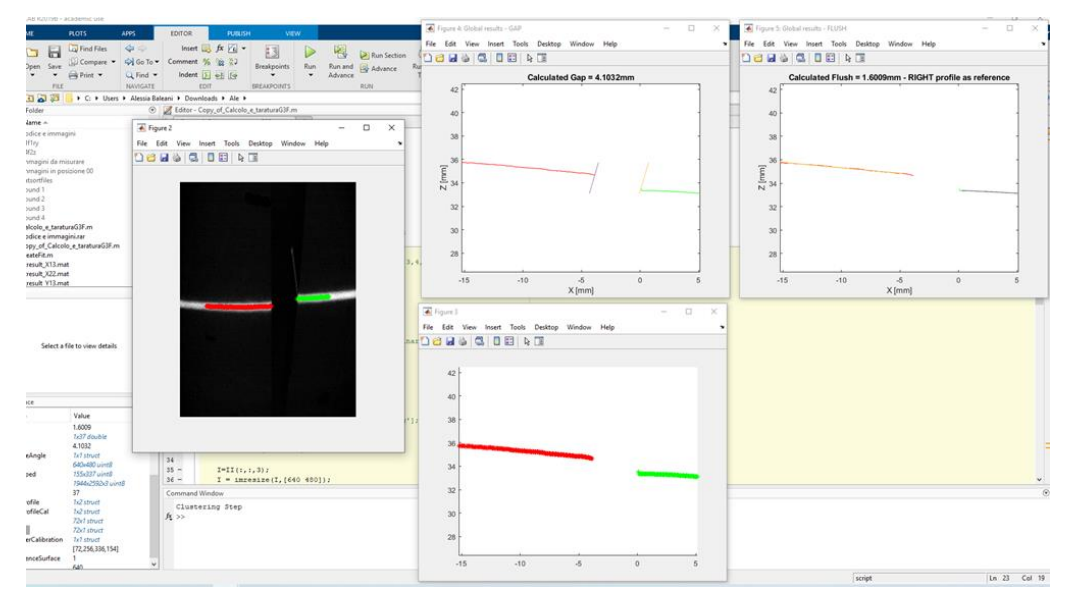

**Figura 26**: Caso con Gap 4 e Flush -1.5

In figura 27 sono riportati i risultati delle misurazioni con una rotazione intorno all'asse y di 1.5 gradi.

Facendo avendo fatto variare il gap di 0 mm partendo da una posizione iniziale di -1,10 mm e il flush di 1,5 mm partendo da una posizione iniziale di -1,5 mm, i risultati in questo caso non sono attendibili in quanto il gap è pari a 4,35 mm e il flush a 4,58 mm.

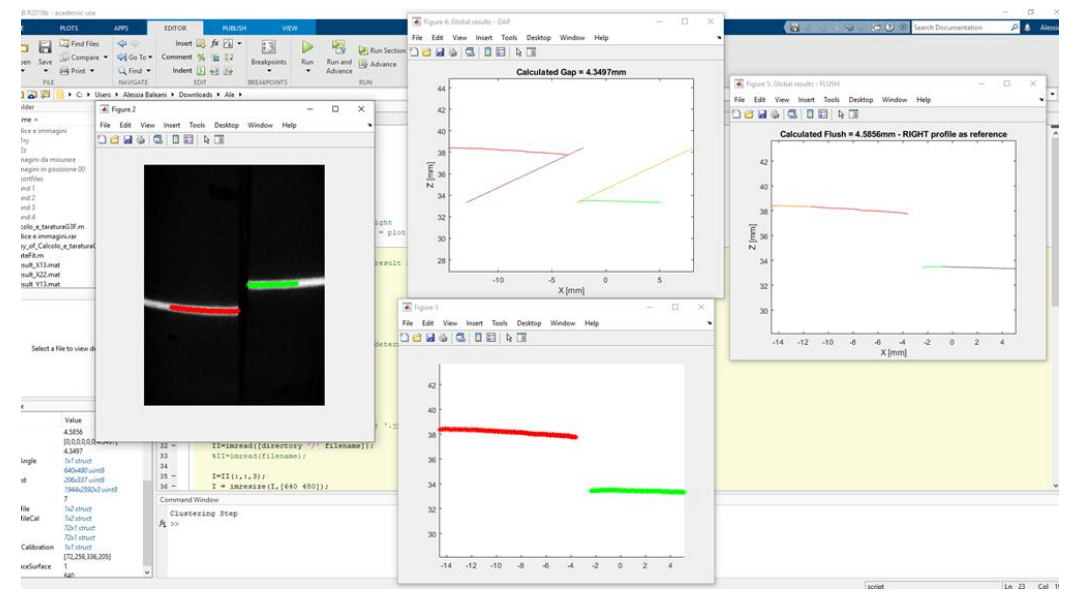

**Figura 27**: Caso con Gap 0 mm e Flush 1,5 mm

Le errate misurazioni che si possono verificare in alcuni casi potrebbero essere dovute a problemi di clusterizzazione, poiché l'algoritmo di clusterizzazione (che divide i profili rossi e verdi) sembra funzionare meglio con dei gap più grandi, mentre appunto con variazioni sia di gap che di flush piccoli esso tende a confondere i due profili (rosso e verde) portando a misurazioni non veritiere.

In conclusione, siamo comunque riusciti a realizzare una discreta popolazione di immagini che saranno utili in futuro per il proseguo dello sviluppo dello strumento.

L'esperienza è stata molto formativa, perché ci ha insegnato come fronteggiare nella maniera più efficiente possibile le diverse tipologie di problemi che si possono presentare in un progetto di questo tipo.

In ambito lavorativo è stato molto interessante capire le dinamiche di un gruppo di lavoro e come vengono gestite le attività interne di un progetto per realizzarlo nel migliore dei modi.

# CAPITOL<sub>O</sub> 5

# Gestione costi e tempistiche delle attività

## **5.1 Project**

Microsoft Project (o MSP) è un software di pianificazione (utilizzato anche nel project management) sviluppato e venduto da Microsoft. È uno strumento per assistere i project manager nella pianificazione, nell'assegnazione delle risorse, nella verifica del rispetto dei tempi, nella gestione dei budget e nell'analisi dei carichi di lavoro.

Project è utilizzato per suddividere progetti grandi e complessi in attività gestibili, assegnare attività alle risorse del progetto e creare una pianificazione per monitorare i progressi.

Tramite MPS è possibile organizzare il progetto in macroattività, segmentandole in elementi basilari, che comprendono anche i costi e le relative quantità.

Permette di smontare l'attività nelle sue specifiche componenti: partendo dall'identificazione dei diversi elementi necessari al progetto, si può proseguire per la stima del tempo necessario e la definizione dei costi, infatti è possibile ordinare le diverse attività in base alla loro priorità o propedeuticità, portando alla realizzazione di una deadline precisa, frutto di una pianificazione impeccabile.

La pianificazione del progetto prevede di definire le attività e le loro sequenze, definire i compiti e responsabilità, stimare una durata dell'attività, valutare le risorse e i costi e valutare eventuali rischi.

L'obiettivo di questo processo è quello di coordinare tutte le aree di lavoro al fine di collaborare insieme durante tutto il progetto. È fondamentale gestire in modo ottimale il processo in modo che il lavoro da effettuare avvenga nei tempi previsti e che soprattutto venga completato senza oltrepassare il budget stabilito.

Questo processo aiuta il Project Manager a trovare gli elementi necessari alle attività più importanti, gli fornisce una griglia organizzativa in cui inserire tutti i dati riguardanti il progetto restituendo la realizzazione di un diagramma di Gantt (la rappresentazione grafica dell'intero progetto).

I diagrammi di Gantt sono uno strumento comunemente usato nella gestione dei progetti, è uno dei modi più popolari e utili per mostrare le attività visualizzate rispetto al tempo. Ogni attività è rappresentata da una barra; la posizione e la lunghezza della barra riflettono la data di inizio, la durata e la data di fine dell'attività. Il nome deriva da Henry Gantt, un ingegnere americano e consulente di project management che ideò la sua versione del grafico e fu questo che divenne ampiamente conosciuto e popolare nei paesi occidentali. Originariamente i diagrammi di Gantt venivano preparati a mano faticosamente. Al giorno d'oggi, tuttavia, con l'avvento dei computer e dei software di gestione dei progetti, i diagrammi di Gantt possono essere creati, aggiornati e stampati facilmente.

### **5.2 Applicazione nel progetto in esame**

Il diagramma di Gantt che si è andato a sviluppare, organizza i dati di alcune attività svolte nell'università politecnica delle Marche.

Le macro attività sono illustrate nell'immagine e ognuna di queste si divide in micro attività.

Dalla figura 28 si vede come ad ogni micro attività corrisponde una durata di tempo nel quale si è svolto o si dovrà svolgere quel determinato lavoro, il nome della risorsa, il costo dei materiali o il prezzo delle ore lavorative di ogni risorsa.

| <sup>4</sup> Progettazione e deployment ottico       | 135g            | mar 01/12/20 | lun 07/06/21 |                | 4.457,00€  |
|------------------------------------------------------|-----------------|--------------|--------------|----------------|------------|
| Scelta laser                                         | 6 g             | mar 01/12/20 | mar 08/12/20 | luigi montalto | 1.200,00€  |
| Acquisto laser (campione)                            | 13 <sub>g</sub> | mar 01/12/20 | gio 17/12/20 | Laser[1]       | 25.00€     |
| Scelta telecamera                                    | 16g             | mar 01/12/20 | mar 22/12/20 | luigi montalto | 1.200.00€  |
| Acquisto telecamera (campione)                       | 46 <sub>g</sub> | mar 08/12/20 | mar 09/02/21 |                | 79.00€     |
| Scelta ottiche (lenti, filtri, prismi)               | 6 g             | mar 01/12/20 | mar 08/12/20 | luigi montalto | 600,00€    |
| Acquisto ottiche (lenti, filtri, prismi)             | 26g             | lun 03/05/21 | lun 07/06/21 |                | 153,00€    |
| Condivisione dati tecnici<br>telecamera/laser con AM | 6 g             | lun 01/02/21 | lun 08/02/21 |                | $0.00 \in$ |
| Finalizzazione progetto Ottico<br>(Montalto)         | 0g              | sab 15/05/21 | sab 15/05/21 | luigi montalto | 900,00€    |
| Finalizzazione progetto Ottico<br>(Chiariotti)       |                 |              |              | Chiariotti     | 300,00€    |

**Figura 28**: Organizzazione delle attività

Alla destra di questi dati si possono trovare tutte le durate rappresentate in un diagramma a barre con associati i vai nomi e con una linea più scura viene evidenziato il completamento dell'attività (figura 29). Per esempio, l'attività '*finalizzazione progetto ottico'* rappresenta una *milestone* ovvero indica un importante traguardo intermedio nello svolgimento del progetto.

| 4 Progettazione e deployment ottico                  | 135 <sub>g</sub> |                 | mar 01/12/2 lun 07/06/21  |                |                |              |
|------------------------------------------------------|------------------|-----------------|---------------------------|----------------|----------------|--------------|
| Scelta laser                                         | 6g               |                 | mar 01/12/2 mar 08/12/20  | luigi montalto | luigi montalto |              |
| Acquisto laser (campione)                            | 13 <sub>g</sub>  |                 | mar 01/12/2 gio 17/12/20  | Laser[1]       | Laser[1]       |              |
| Scelta telecamera                                    | 16 <sub>g</sub>  |                 | mar 01/12/2 mar 22/12/20  | luigi montalto | luigi montalto |              |
| Acquisto telecamera (campione)                       | 46 g             |                 | mar 08/12/2 mar 09/02/21  |                |                |              |
| Scelta ottiche (lenti, filtri, prismi)               | 6g               |                 | mar 01/12/2 mar 08/12/20  | luigi montalto | luigi montalto |              |
| Acquisto ottiche (lenti, filtri, prismi)             | 26g              |                 | lun 03/05/21 lun 07/06/21 |                |                |              |
| Condivisione dati tecnici<br>telecamera/laser con AM | 6g               | lun<br>01/02/21 | lun 08/02/21              |                |                |              |
| Finalizzazione progetto Ottico<br>(Montalto)         | 0g               | sab<br>15/05/21 | sab 15/05/21              | luigi montalto |                | $\div 15/05$ |
| Finalizzazione progetto Ottico<br>(Chiariotti)       |                  |                 |                           | Chiariotti     |                |              |

**Figura 29**: Durata delle attività

Durante la gestione di una azienda è possibile che alcune attività dipendano da altre cioè che la fine di una attività sia propedeutica per l'inizio di un'altra. Come si può vedere nella figura sottostante, infatti, l'attività di '*integrazione e verifica finale'* dipende da altre tre attività indicate nella tabella predecessori  $(\text{fionira } 30)$ 

| B | L. | <b>4 Taratura e verifica</b>                                | 120g            |                  | lun 08/02/21 ven 23/07/21          |                     |                         |          |                     |                         |
|---|----|-------------------------------------------------------------|-----------------|------------------|------------------------------------|---------------------|-------------------------|----------|---------------------|-------------------------|
| ✓ |    | Attrezzaggio laboratorio per banco<br>taratura              | 11 <sub>g</sub> | lun.<br>01/03/21 | lun 15/03/21                       |                     | <b>Paolo Castellini</b> |          |                     |                         |
|   |    | SW di taratura                                              | 55 <sub>g</sub> |                  | lun 01/03/21 ven 14/05/21          |                     |                         |          | Nuova risorsa       |                         |
| ✓ |    | Realizzazione artefatto per verifica<br>(analisi normative) | 11 <sub>g</sub> | lun<br>08/02/21  | lun 22/02/21                       |                     | Paolo Castellini        |          |                     |                         |
|   |    | Banco taratura pronto                                       | 0 <sub>g</sub>  |                  | lun 31/05/21 lun 31/05/21          |                     |                         | $*31/05$ |                     |                         |
|   |    | Integrazione e verifica finale                              | 13g             |                  | mar 22/06/2: gio 08/07/21 25;27;52 |                     |                         |          |                     | <b>Paolo Castellini</b> |
|   |    | <b>Taratura Prototipi</b>                                   | 11 <sub>g</sub> |                  | ven 09/07/2: ven 23/07/21 44       |                     |                         |          |                     | Nuova risorsa           |
|   |    |                                                             |                 |                  |                                    |                     |                         |          |                     |                         |
| ъ | ۰, | 4 Prototyping @ AM Microsystems                             | 285 g           |                  | mar 01/12/2 mar 04/01/22           |                     |                         |          |                     |                         |
|   |    | Test preliminari dei componenti HW                          | 23g             |                  | mar 01/12/2 gio 31/12/20           | <b>Fornitore AM</b> |                         |          |                     |                         |
|   |    | progettazione HW                                            | 87 <sub>g</sub> |                  | dom 06/12/2 lun 05/04/21           |                     | <b>Fornitore AM</b>     |          |                     |                         |
| А |    | Realizzazione elettronica prototipi                         | 21g             |                  | sab 01/05/21 ven 28/05/21          |                     | <b>MANAGER</b>          |          | <b>Fornitore AM</b> |                         |
| А |    | Sviluppo Firmware e SW                                      | 44 g            |                  | mar 01/06/2: ven 30/07/21          |                     |                         |          |                     | <b>Fornitore AM</b>     |
|   |    | Consegna prototipi                                          | 0g              |                  | lun 14/06/21 lun 14/06/21          |                     |                         |          | 14/06               |                         |
| А |    | Caratterizzazione batteria                                  | 11 <sub>g</sub> |                  | gio 01/07/21 gio 15/07/21          |                     |                         |          |                     | <b>Fornitore AM</b>     |

**Figura 30**: Propedeuticità di un'attività rispetto a un'altra

La propedeuticità a livello grafico subentra nel momento in cui cambiando la data di inizio dell'attività precedente, automaticamente traslerà anche la data di inizio dell'attività in questione.

Si può notare come a sinistra della tabella ci siano dei collegamenti ipertestuali che rimandano a una cartella con tre documenti word per ogni micro attività: uno per la *datasheet*, uno per i disegni e uno per le specifiche; documenti che verranno compilati in seguito da chi si occuperà della gestione del lavoro.

Terminato l'inserimento di tutti i dati è possibile vedere nella casella report l'andamento dei costi e delle risorse (figura 31).

Il primo a sinistra mostra l'andamento dei costi per tutte le attività di livello superiore del progetto. A destra invece si può notare l'andamento dei costi per tutte le risorse lavoro.

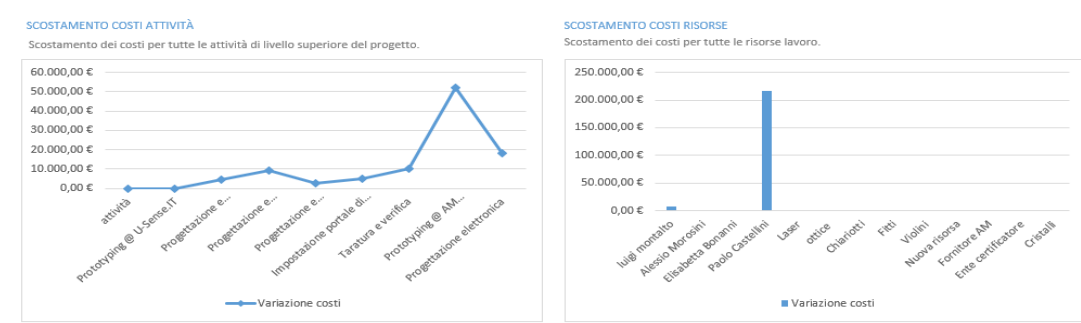

**Figura 31**: Andamento costi rispetto alle attività e alle risorse

Infine, un altro esempio di grafici che si possono ottenere dai risultati inseriti sono quelli che si riferiscono alla risorsa (figura 32). Infatti, in quello a sinistra è presente lo stato di lavoro di tutte le risorse mentre in quello a destra la percentuale di lavoro svolto da tutte le risorse.

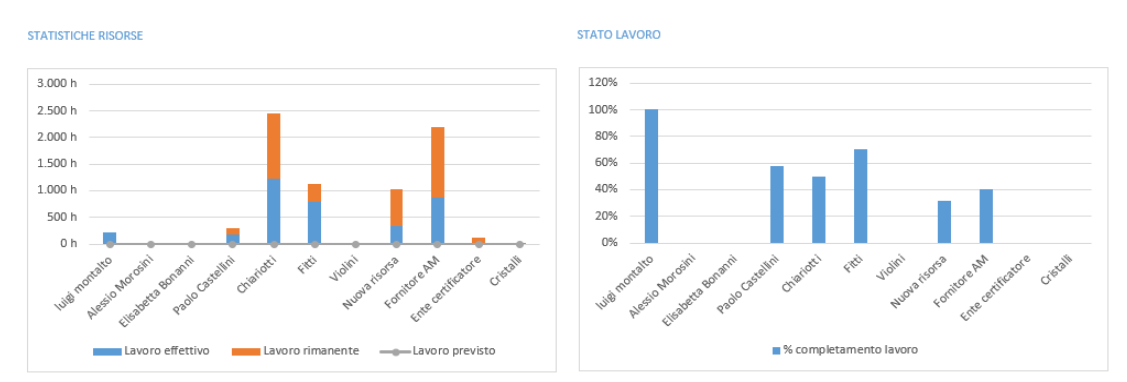

**Figura 32**: Stato del lavoro delle varie risorse e percentuale di lavoro svolto da ognuna

### **CONCLUSIONI**

Lo scopo di questo elaborato è quello di fornire al lettore un quadro preciso e attendibile degli argomenti trattati, cercando comunque di essere chiaro e semplice nell'esposizione.

La trattazione è partita in linea generale parlando del mondo dell'assemblaggio auto e del suo controllo qualità, accennando in breve all'andamento del mercato sia attuale che futuro e agli strumenti più innovativi che vengono utilizzati.

Continua poi andando più nello specifico a parlare degli strumenti trattati, ovvero, i sistemi ottici a triangolazione laser.

Dopo una breve spiegazione del significato di gap and flush e di come funziona la triangolazione laser viene illustrato il contesto industriale di utilizzo di tali dispositivi, il loro funzionamento nello specifico e le prestazioni metrologiche.

In seguito, viene esposto l'esperimento effettuato durante il tirocinio, la procedura con i relativi problemi riscontrati e i risultati finali ottenuti. Infine, viene spiegato in breve il metodo con il quale vengono gestiti costi e tempistiche delle varie attività, cioè tramite il software project e i relativi diagrammi di Gantt.

Nella mia esperienza personale il tirocinio è stato molto utile per riuscire ad applicare almeno in parte delle nozioni teoriche apprese durante gli studi e per farmi un'idea di cosa significhi portare avanti un progetto in un laboratorio collaborando con altre persone.

L'attività svolta nello specifico mi ha insegnato ad essere il più attento possibile ai dettagli e non lasciare niente al caso poiché ogni minima particolarità potrebbe essere fondamentale per la riuscita dell'esperimento. Mi sono reso conto che la capacità di fronteggiare i problemi che possono verificarsi nel modo più veloce ed efficacie possibile è un requisito cardine nel mondo del lavoro.

## **SITOGRAFIA**

- <https://oden.io/glossary/line-quality-control/>
- [https://www.intechopen.com/books/quality-control-intelligent](https://www.intechopen.com/books/quality-control-intelligent-manufacturing-robust-design-and-charts/smart-manufacturing-quality-control-perspectives)[manufacturing-robust-design-and-charts/smart-manufacturing-quality](https://www.intechopen.com/books/quality-control-intelligent-manufacturing-robust-design-and-charts/smart-manufacturing-quality-control-perspectives)[control-perspectives](https://www.intechopen.com/books/quality-control-intelligent-manufacturing-robust-design-and-charts/smart-manufacturing-quality-control-perspectives)
- https://auto.howstuffworks.com/under-the-hood/automanufacturing/automotive-quality-control.htm
- [https://www.infinityqs.com/partners/blog/july-2018/quality](https://www.infinityqs.com/partners/blog/july-2018/quality-management-process-modern-assembly-line)[management-process-modern-assembly-line](https://www.infinityqs.com/partners/blog/july-2018/quality-management-process-modern-assembly-line)
- <https://isocertificazioni.it/app/consulenze-IATF-16949-2016.aspx>
- https://www.automotivemanufacturingsolutions.com/measurement/aut omated-quality-control/34890.article
- https://www.klainrobotics.com/prodotti/pendant-denso/teachingpendant/
- [https://www.certifico.com/normazione/234-documenti-riservati](https://www.certifico.com/normazione/234-documenti-riservati-normazione/2554-en-iso-10218-2-isole-robotizzate)[normazione/2554-en-iso-10218-2-isole-robotizzate](https://www.certifico.com/normazione/234-documenti-riservati-normazione/2554-en-iso-10218-2-isole-robotizzate)
- https://docs.baslerweb.com/?utm\_source=gsgdart&utm\_medium=qrcode&utm\_campaign=bpd
- http://go0dman-project.eu/the-project/
- https://it.zdmp.eu/technologies
- https://www.qforma.it/microsoft-project-cose-e-come-funziona/

#### **RINGRAZIAMENTI**

Ringrazio il mio relatore il prof. Nicola Paone per avermi dato la possibilità di partecipare come tirocinante a questo progetto e per essere riuscito a catturare la mia attenzione e curiosità per la sua materia.

Ringrazio la mia famiglia per avermi sempre supportato nel corso dei tre anni, sia economicamente che emotivamente.

Nonostante le mie precedenti esperienze scolastiche hanno sempre creduto nelle mie potenzialità e mi hanno sempre dimostrato vicinanza, ed è anche per questo che sono riuscito a non abbattermi.

Ringrazio Lucrezia, la mia fidanzata, che mi ha accompagnato fin dall'inizio in tutto il mio percorso.

Seppur anche lei impegnata negli studi non si è mai tirata indietro nel darmi una parola di conforto e per starmi accanto in situazioni difficili. Per quanti problemi potessi avere con gli studi passare anche poco tempo

con lei mi permetteva di ritrovare la spensieratezza di cui necessitavo.

Infine, ringrazio i miei due compagni di studio, Alessio e Betta, con i quali ho affrontato tutto sin dal primo esame di Analisi 1 e che sono stati fondamentali per il mio percorso.

Penso che trovare un gruppo di studio affiatato all'Università sia una fortuna enorme, ed io posso dire di averne beneficiato.

L'unione delle nostre forze è stata la chiave per il raggiungimento di questo Laurea ed io sono orgoglioso di noi.